# **StorageTek Virtual Library Extension**

规划指南 发行版 1.5 **E62335-02**

**2017 年 4 月**

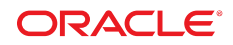

#### **StorageTek Virtual Library Extension** 规划指南

#### **E62335-02**

版权所有 © 2015,2017, Oracle 和/或其附属公司。保留所有权利。

本软件和相关文档是根据许可证协议提供的,该许可证协议中规定了关于使用和公开本软件和相关文档的各种限制,并受知识产权法的保 护。除非在许可证协议中明确许可或适用法律明确授权,否则不得以任何形式、任何方式使用、拷贝、复制、翻译、广播、修改、授权、 传播、分发、展示、执行、发布或显示本软件和相关文档的任何部分。除非法律要求实现互操作,否则严禁对本软件进行逆向工程设计、 反汇编或反编译。

此文档所含信息可能随时被修改,恕不另行通知,我们不保证该信息没有错误。如果贵方发现任何问题,请书面通知我们。

如果将本软件或相关文档交付给美国政府,或者交付给以美国政府名义获得许可证的任何机构,则适用以下注意事项:

U.S. GOVERNMENT END USERS: Oracle programs, including any operating system, integrated software, any programs installed on the hardware, and/or documentation, delivered to U.S. Government end users are "commercial computer software" pursuant to the applicable Federal Acquisition Regulation and agency-specific supplemental regulations. As such, use, duplication, disclosure, modification, and adaptation of the programs, including any operating system, integrated software, any programs installed on the hardware, and/or documentation, shall be subject to license terms and license restrictions applicable to the programs. No other rights are granted to the U.S. Government.

本软件或硬件是为了在各种信息管理应用领域内的一般使用而开发的。它不应被应用于任何存在危险或潜在危险的应用领域,也不是为此 而开发的,其中包括可能会产生人身伤害的应用领域。如果在危险应用领域内使用本软件或硬件,贵方应负责采取所有适当的防范措施, 包括备份、冗余和其它确保安全使用本软件或硬件的措施。对于因在危险应用领域内使用本软件或硬件所造成的一切损失或损害,Oracle Corporation 及其附属公司概不负责。

Oracle 和 Java 是 Oracle 和/或其附属公司的注册商标。其他名称可能是各自所有者的商标。

Intel 和 Intel Xeon 是 Intel Corporation 的商标或注册商标。所有 SPARC 商标均是 SPARC International, Inc 的商标或注册商标,并应按 照许可证的规定使用。AMD、Opteron、AMD 徽标以及 AMD Opteron 徽标是 Advanced Micro Devices 的商标或注册商标。UNIX 是 The Open Group 的注册商标。

本软件或硬件以及文档可能提供了访问第三方内容、产品和服务的方式或有关这些内容、产品和服务的信息。除非您与 Oracle 签订的相 应协议另行规定,否则对于第三方内容、产品和服务,Oracle Corporation 及其附属公司明确表示不承担任何种类的保证,亦不对其承 担仕何责仕。除非您和 Oracle 签订的相应协议另行规定,否则对于因访问或使用第三万内容、产品或服务所造成的仕何损矢、成本或损 害,Oracle Corporation 及其附属公司概不负责。

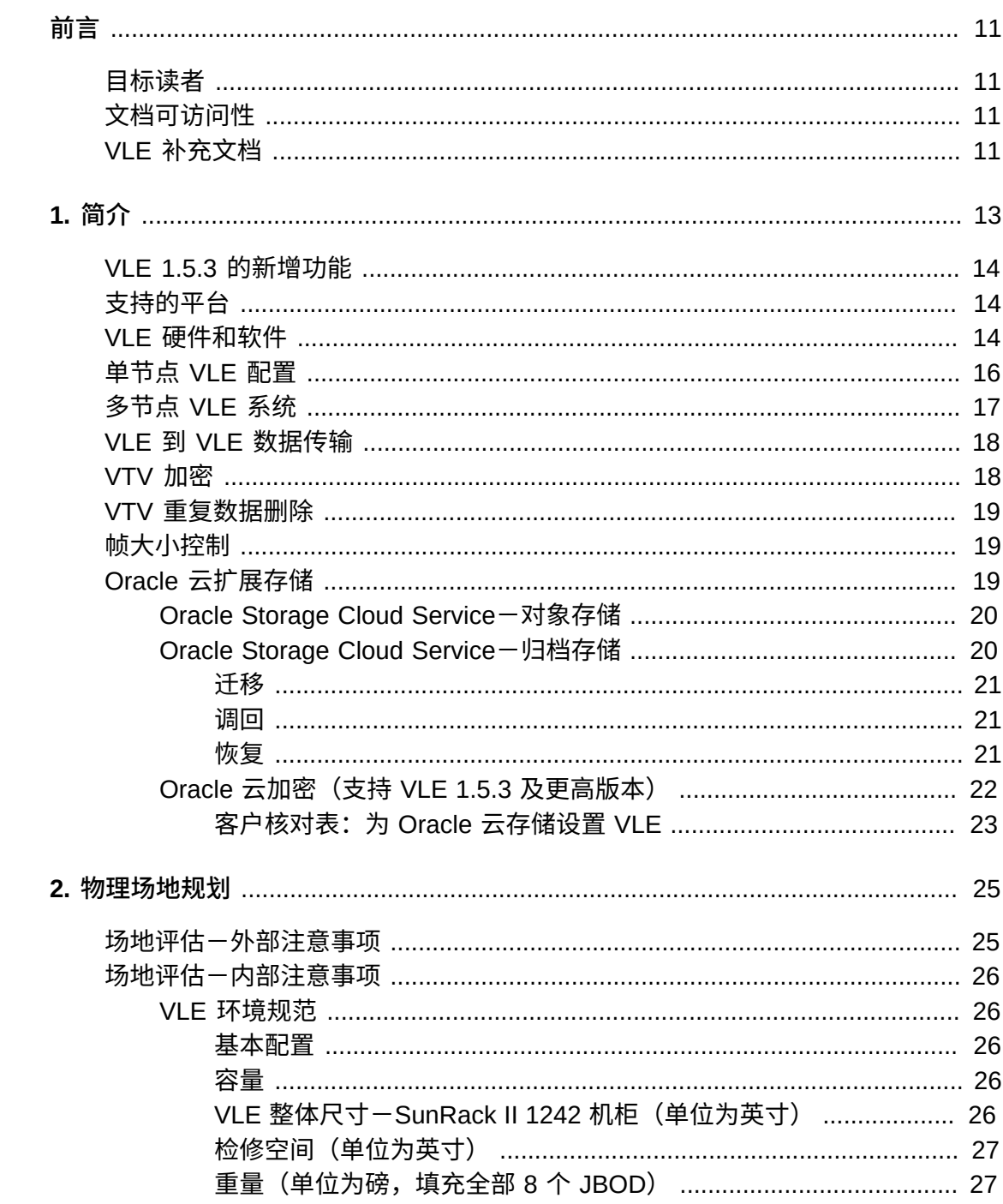

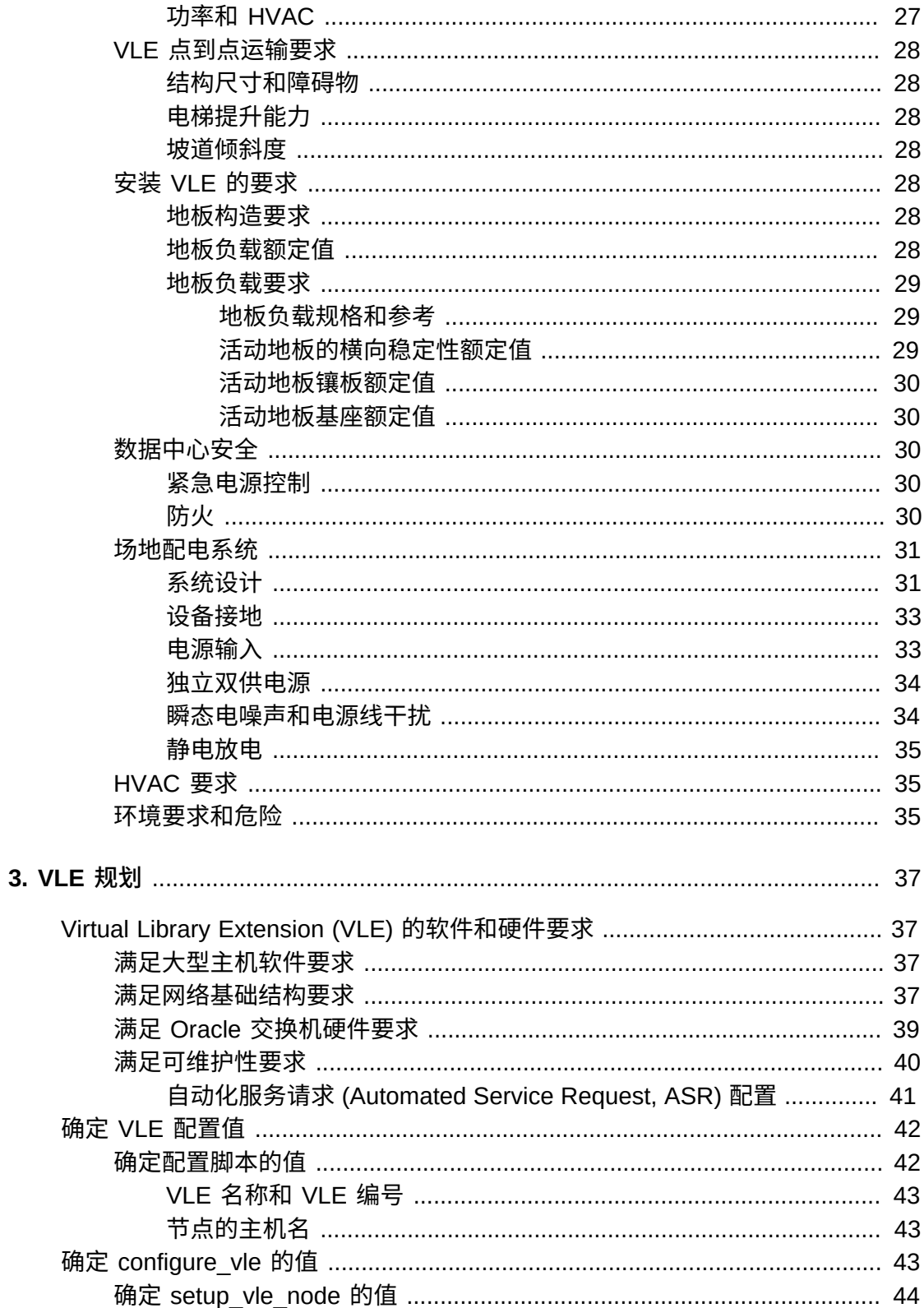

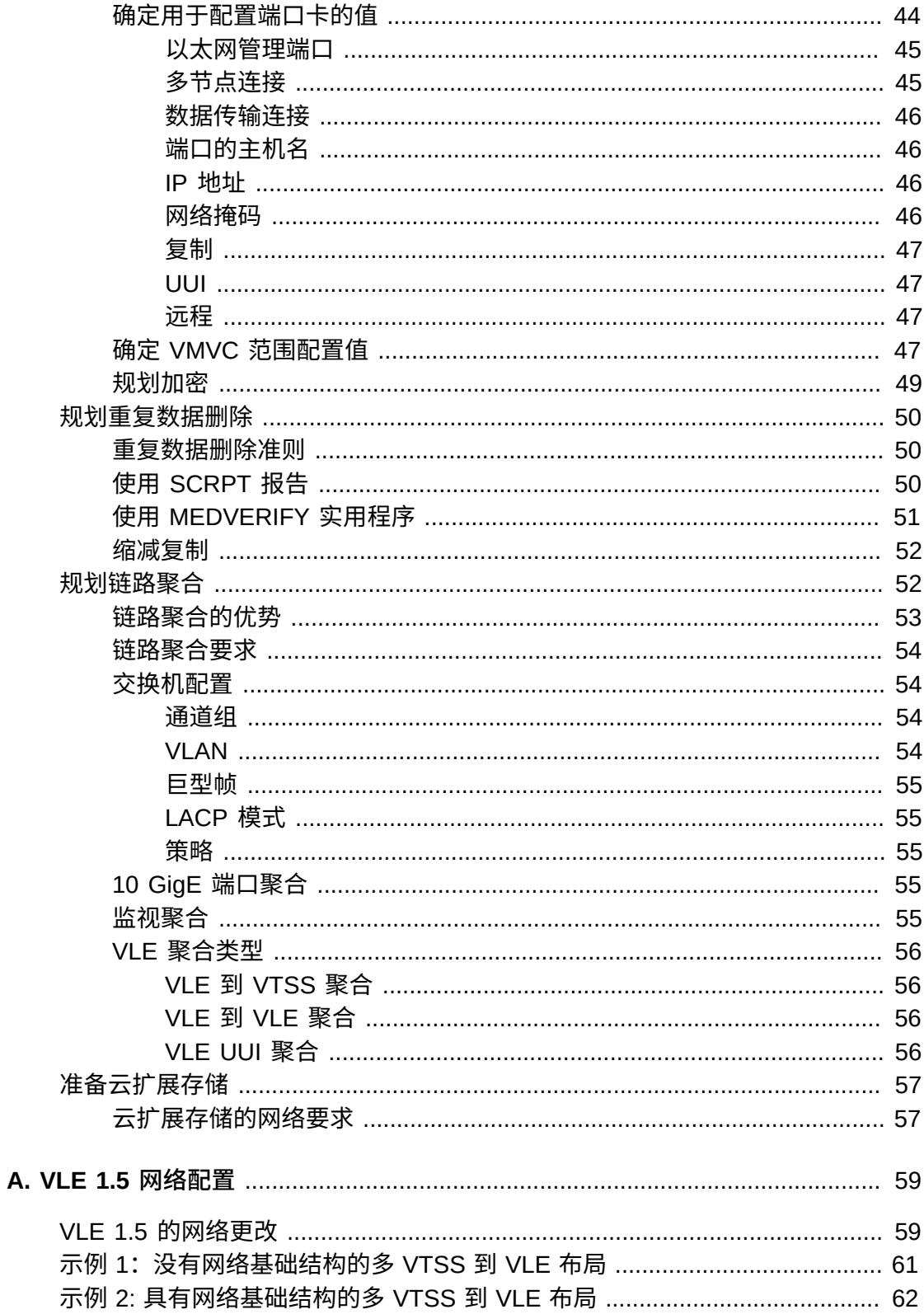

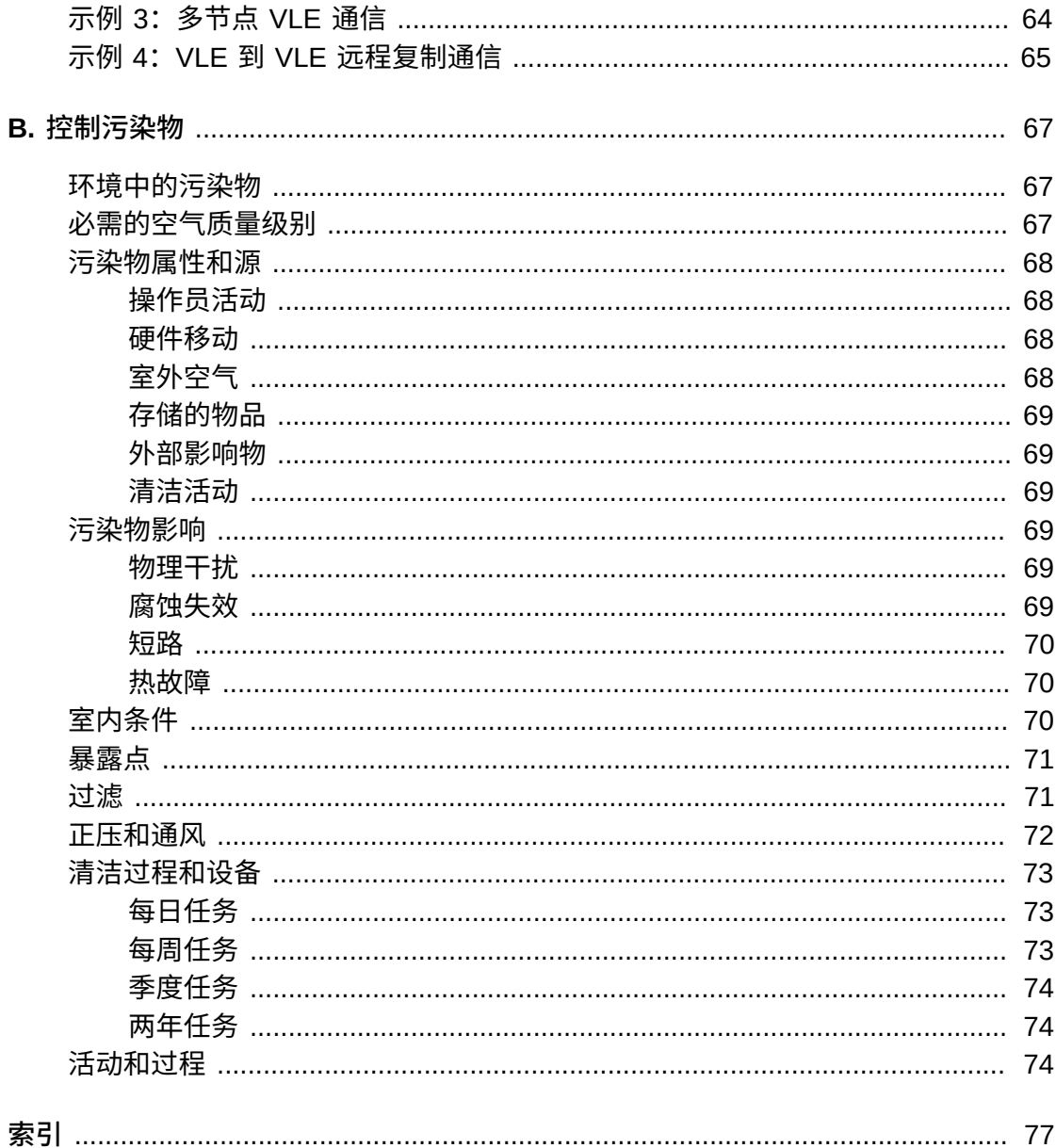

# 表格清单

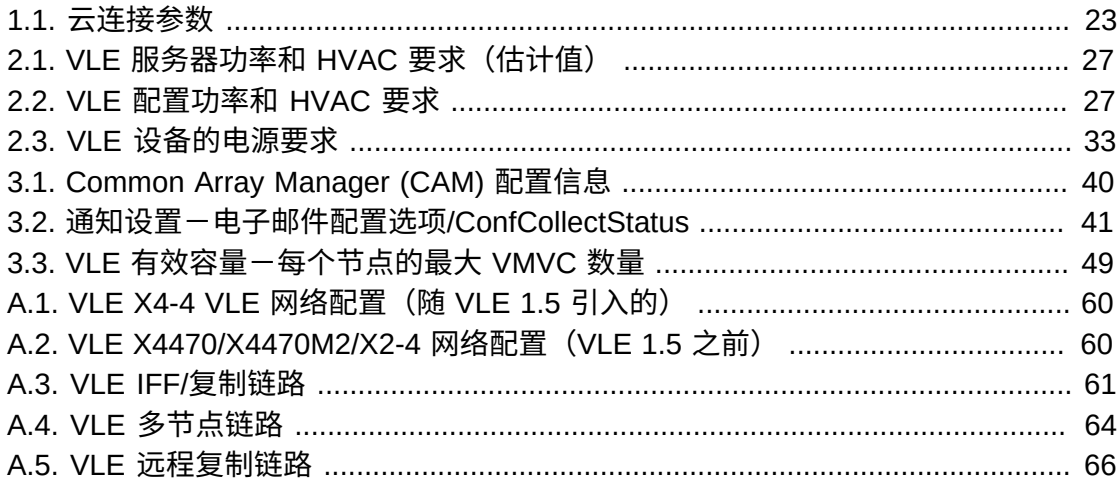

# 示例清单

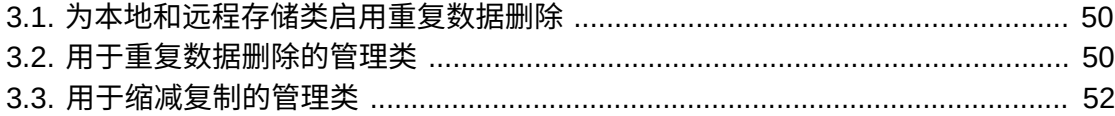

<span id="page-10-0"></span>本前言介绍了适用于 Oracle StorageTek Virtual Library Extension (VLE) 的规划指 南。

# <span id="page-10-1"></span>**目标读者**

本文档的目标读者是负责进行 Oracle StorageTek Virtual Library Extension (VLE) 场 地规划的 Oracle 或客户人员。

# <span id="page-10-2"></span>**文档可访问性**

有关 Oracle 对可访问性的承诺, 请访问 Oracle Accessibility Program 网站 [http://](http://www.oracle.com/pls/topic/lookup?ctx=acc&id=docacc) [www.oracle.com/pls/topic/lookup?ctx=acc&id=docacc](http://www.oracle.com/pls/topic/lookup?ctx=acc&id=docacc)。

#### **获得 Oracle 支持**

购买了支持服务的 Oracle 客户可通过 My Oracle Support 获得电子支持。有关信息, 请访问 <http://www.oracle.com/pls/topic/lookup?ctx=acc&id=info>;如果您听 力受损,请访问 <http://www.oracle.com/pls/topic/lookup?ctx=acc&id=trs>。

# <span id="page-10-3"></span>**VLE 补充文档**

您有权使用以下补充文档:

- 《VLE SLA and Standard Firmware Entitlement》
- 《Licensing Information User Manual》
- 《Written Offer to Provide Certain Source Code》
- 《VLE Safety Guide》

# 1

# **第 1 章 简介**

<span id="page-12-0"></span>本章介绍了 Oracle StorageTek Virtual Library Extension (VLE) 软件并描述了典型 VLE 配置中包括的组件。VLE 是 VTSS 的后端磁盘存储。VLE 解决方案包括:

- 虚拟磁带存储子系统 (Virtual Tape Storage Subsystem, VTSS) 硬件和微码
- 虚拟磁带控制子系统 (Virtual Tape Control Subsystem, VTCS) 软件和存储管理组件 (Storage Management Component, SMC)
- VLE 硬件和软件
- 按需扩容,扩展到千万亿字节
- 多个数据冗余副本,以实现最高可用性
- 可以对所有数据进行静态加密以获得安全性
- 数据完整性自动检查,以获得持久性
- REST 风格的行业标准 API
- 支持将虚拟磁带卷 (Virtual Tape Volume, VTV) 迁移到 Oracle 归档云以及从 Oracle 归档云调回虚拟磁带卷

对于 VTCS,一个 VLE 就像一个磁带库,只是 VTV 存储在磁盘上的虚拟多卷磁带 (Virtual Multi-Volume Cartridge, VMVC) 中。通过 VLE 可以配置 VLE 加磁带或仅 VLE(例如,无磁带的 VSM 配置)的后端 VTV 存储解决方案。VTSS 可以将 VTV 迁 移到 VLE 以及从 VLE 调回这些 VTV, 就像是在使用实际的磁带库。

#### **注意:**

- 如果有 VLE 系统,HSC/VTCS 将使用 SMC 通信服务与 VLE 进行通信。为确保这些服务在 VTCS 启动期间可用,Oracle 建议您首先对 HSC 发出启动命令,然后在 HSC 初始化时立即对 SMC 发出启动命令。
- 停止 SMC 会使 VTCS 停止向 VLE 发送消息,这样实际上会停止数据传输。因此,在停止 SMC 之前应确保 VTCS 活动已停顿或 VTCS 已终止。
- 如果正在使用 VLE,则不能对 SMC HTTP 服务器使用 AT-TLS。
- 在无磁带的 VSM 配置中,如果仅有一个单节点 VLE 连接到特定 VTSS,并且该 VLE 处于脱机 状态,则在 VLE 重新联机之前,无法访问已迁移到 VLE 的所有 VTV(不在 VTSS 中)。

有关更多信息,请参见以下各节:

- ["VLE 1.5.3 的新增功能"](#page-13-0)
- ["支持的平台"](#page-13-1)
- ["VLE 硬件和软件 "](#page-13-2)
- ["单节点 VLE 配置 "](#page-15-0)
- ["多节点 VLE 系统 "](#page-16-0)
- ["VLE 到 VLE 数据传输 "](#page-17-0)
- ["VTV 加密 "](#page-17-1)
- ["VTV 重复数据删除 "](#page-18-0)
- ["帧大小控制 "](#page-18-1)
- ["Oracle 云扩展存储"](#page-18-2)

## <span id="page-13-0"></span>**VLE 1.5.3 的新增功能**

VLE 1.5.3 提供:

- 支持 400 MB、800 MB、2 GB、4 GB 及 32 GB VTV
- 在 VSM 解决方案中提供额外的存储层。VTV 现在可以从 VTSS 迁移到 VLE 中, 从而可以快速访问最新数据。此外,VTV 还可以从 VLE 存储转换为磁带介质 (MVC),从而实现长期归档。可以通过现有的 HSC 管理和存储类(假设其完全向后 兼容以前的配置)控制 VTV 的迁移和归档方式
- 在多个 VTSS 系统之间共享的后端磁盘存储,从而确保数据访问的高可用性
- Oracle 云加密

**注意:**

对于 VLE 1.1 及更高版本,"VLE" 是通过专用网络互连的一组节点。

请参阅 [http://docs.oracle.com/cloud/latest/storagecs\\_common/index.html](http://docs.oracle.com/cloud/latest/storagecs_common/index.html) 了解有关 设置云帐户的更多信息,或参阅["云扩展存储的网络要求](#page-56-1)"。

# <span id="page-13-1"></span>**支持的平台**

已使用非常具体的配置测试了 VLE 1.5.3。不支持使用经过验证的配置以外的任何配 置。

#### **注意:**

VLE 1.5.3 软件可以在旧版本和新版本的硬件栈上运行。在单个 VLE 机柜中,不能混合使用组 件。

可以将多个栈组合在一起,例如具有 J4410 JBOD 的 VLE,后接具有 DE2-24C JBOD 的 VLE,从而创建一个多节点 VLE。

## <span id="page-13-2"></span>**VLE 硬件和软件**

VLE 是 Sun Rack II Model 1242 中的一个出厂时已组装好的单元,它包括以下硬件:

- 一个基于 Sun Server X4-4 平台的服务器
- 四个主板 10 Gb 端口,其中两个可以用于数据传输和其他用途。两个专用于管理、 检修和支持
- 一个服务 (ILOM) 端口
- 四个双端口 10 Gb 光纤网卡(有六个端口可用),外加两个 10 Gb 铜缆端口
- 一个或多个在 ZFS RAID 阵列中装有磁盘 (HDD) 的 Oracle Storage Drive Enclosure DE2-24C (DE2-24C),对于具有单个 JBOD 的 VLE,有效容量可从 200 TB 开始向上扩展(假设将数据迁移到 VLE 中时,压缩比为 4:1)
- 一个 DVD 驱动器

VLE 软件包括:

- Oracle Solaris 11 操作系统
- ZFS 文件系统和 MySQL 数据库
- VLE 应用程序软件

#### [图 1.1 "VLE 子系统体系结构"](#page-14-0) 显示了 VLE 子系统体系结构

#### <span id="page-14-0"></span>**图 1.1. VLE 子系统体系结构**

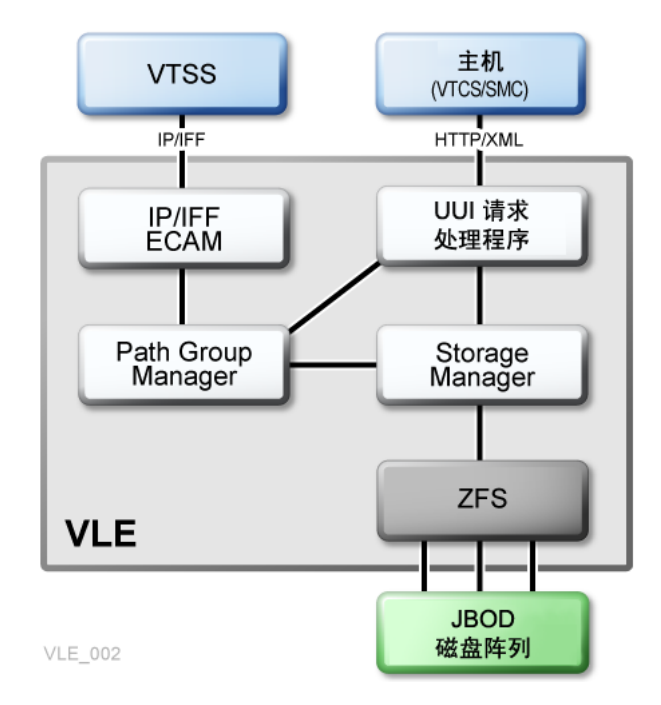

如[图 1.1 "VLE 子系统体系结构"](#page-14-0) 所示, VLE 应用程序软件包括:

- HTTP/XML,用于主机到 VLE 通信的数据协议。
- 通用用户界面 (Universal User Interface, UUI) 请求处理程序,负责处理来自存储 管理组件 (Storage Management Component, SMC) 和虚拟磁带控制软件 (Virtual Tape Control Software, VTCS) 的 UUI 请求并进行响应。UUI 请求处理程序将确定 使用哪个 VLE 组件处理请求。

UUI 请求处理程序会调用:

- PathGroup Manager, 用于调度 VTV 迁移和调回。PathGroup Manager 管理所 有路径组,其中每个路径组管理 VTSS 和 VLE 之间的单个 VTV 数据传输。
- Storage Manager,用于调度所有报告生成操作。
- VLE Storage Manager 组件用于管理 VLE 上的 VMVC/VTV 数据和元数据。VLE Storage Manager 将 VTV 数据存储在 JBOD 阵列上的 ZFS 中并从中检索这些数 据。
- TCP/IP/IFF 是主机用于与 VLE 进行通信的数据协议,其中 IP/IFF/ECAM 组件负责 处理 VTSS 和 VLE 之间的通信。

# <span id="page-15-1"></span><span id="page-15-0"></span>**单节点 VLE 配置**

[图 1.2 "VSM 系统中的单节点 VLE "](#page-15-1) 显示了单节点 VLE 配置。

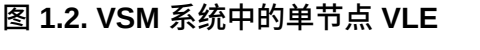

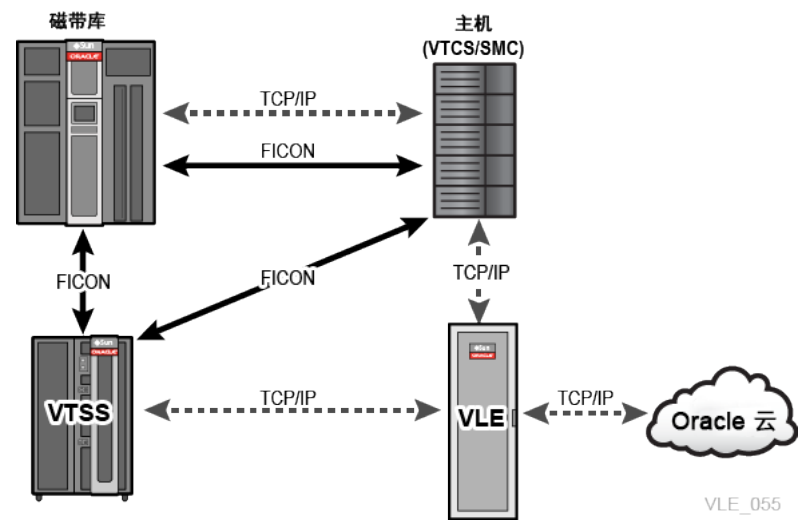

如[图 1.2 "VSM 系统中的单节点 VLE "](#page-15-1) 所示(其中 1 为 MVS 主机,2 为磁带库):

- 支持多个 TCP/IP 连接(VTSS 的 IP 端口与 VLE 的 IP 端口之间的连接),具体如 下:
	- 一个 VLE 最多可以连接 8 个 VTSS,这些 VTSS 可以共享 VLE。
	- 一个 VTSS 最多可以连接 4 个 VLE,从而为繁重的工作负荷增加缓冲区空间。
- 一个 VTSS 可以:
	- 仅连接 RTD
	- 仅连接其他 VTSS(群集化)
	- 仅连接 VLE
	- 连接上述任意组合
- 对于 VLE 与 VTSS 之间的连接以及 VLE 与运行 SMC 和 VTCS 的主机之间的连 接,TCP/IP 是唯一受支持的协议。

# <span id="page-16-0"></span>**多节点 VLE 系统**

多节点 VLE 系统支持大范围扩展 VLE 存储系统。您可以构建由 1 到 64 个节点组成 的多节点系统,多个节点通过专用网络互连。多节点 VLE 对 SMC/VTCS 显示为单个 VLE。VLE 附带了 4 TB JBOD, 因此, 一个 VLE 可以从 200 TB (对应一个 JBOD 系 统)扩展到 100 PB(对应一个完全填充的 64 节点 VLE)。

**注意:**

这些都是有效容量(假设压缩比为 4:1)。VLE **设计**为最多包含 64 个节点,但只对最多 16 个节 点进行过**验证**。

[图 1.3 "VLE 多节点联合体 "显](#page-16-1)示了一个 VLE 多节点联合体,其中的节点交叉连接到一 个专用 10 GE 交换机,这样每个节点都可以访问该联合体中的其他任何节点,如下图 所示。

**注意:**

多节点 VLE 可以是 1.5.0、1.5.1、1.5.1.A1、1.5.2、1.5.2.A1 或 1.5.3 应用程序代码级别的任意 组合,但所有节点都应尽快升级到 1.5.3。

<span id="page-16-1"></span>**图 1.3. VLE 多节点联合体**

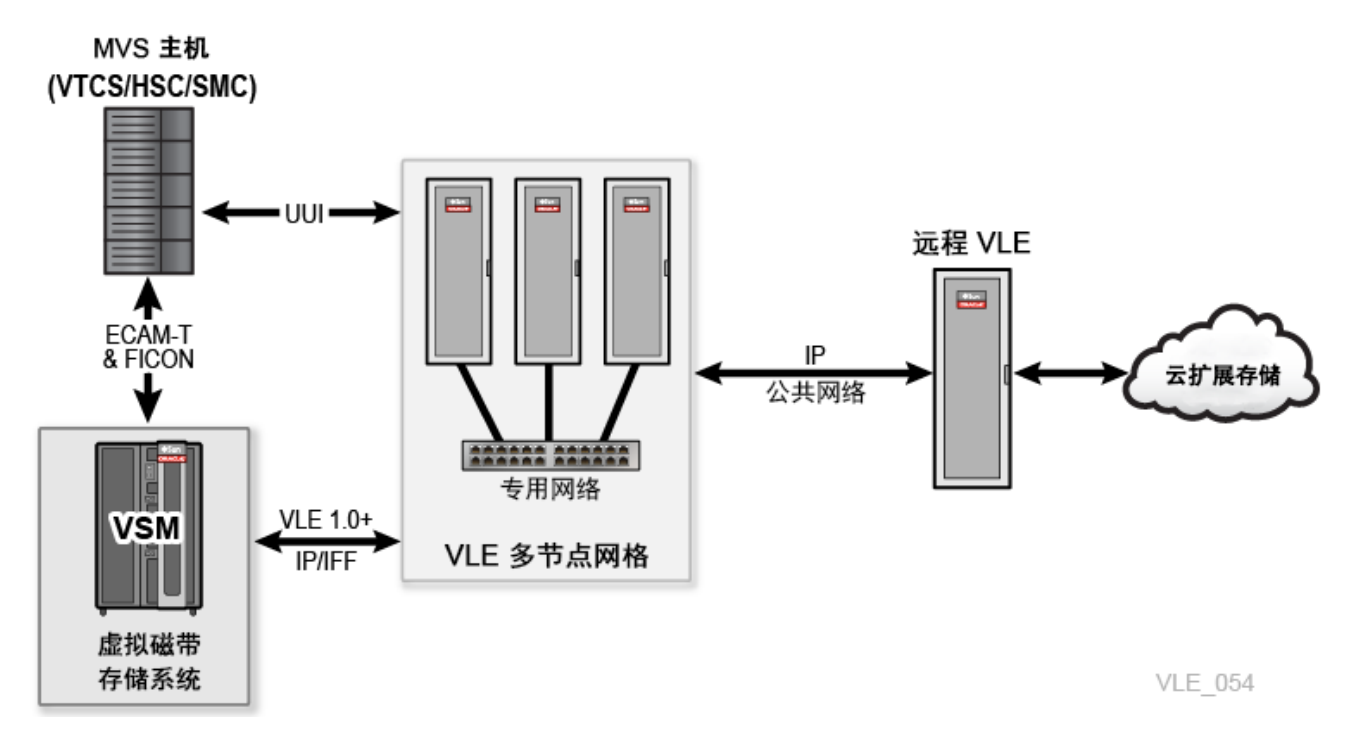

**注意:**

建议所有节点都使用 VLE 1.5.3,而不混合使用 1.5.0、1.5.1、1.5.1.A1、1.5.2 或 1.5.2.A1 与 1 .5.3,升级所需的时间段内除外。

# <span id="page-17-0"></span>**VLE 到 VLE 数据传输**

VLE 存储系统可以独立于 VTSS 管理数据传输,由此释放的 VTSS 资源可用于处理前 端(主机)工作负荷,从而提高 VTSS 整体吞吐量。

**示例:**

- 如果您的迁移策略指定一个 VTV 应具有两个 VLE 副本(位于相同或不同的 VLE 中),则首次迁移到 VLE 将导致从 VTSS 传输数据。该 VTV 的所有后续 VLE 迁移 可以通过从 VLE 到 VLE 复制来实现。这减少了迁移 VTV 的所有副本所需的 VTSS 循环时间。
- 如果您的环境运行的是:
	- VLE 1.2 或更高版本
	- VTCS 7.1(带有支持的 PTF)或 VTCS 7.2 及更高版本

您可以使用 VTCS 通过 *CONFIG STORMNGR VLEDEV* 参数定义多于 VTSS 到 VLE 路径数的 VLE 设备。如果使用此寻址方案,则将所有 VTV 副本迁移到 VLE 所用 的 VTSS 资源将会进一步减少。这是因为只有直接将数据从 VTSS 传输到 VLE 时,才会保留从 VTSS 到目标 VLE 的路径。对于所有 VLE VRTD 操作,只有需 要 VTSS 数据传输时,才会保留来自 VTSS 的路径。此功能称为自主设备支持 (Autonomous Device Support, ADS)。

# <span id="page-17-1"></span>**VTV 加密**

利用*加密功能*,可以将 VMVC 的加密写入 VLE 系统。加密是通过*加密密钥*(存储在 节点上,在 USB 设备上备份)*按节点*启用的。加密完全通过 VLE GUI 进行管理;主 机软件并不知道加密,因为 VLE 会解密调回到 VTSS 中的 VTV。

**注意:**

只能在空的 VLE 上启用加密,此时未定义 VMVC。无法在已包含客户数据的 VLE 上启用加密。 因此,必须在 VLE 安装的规划阶段决定是否加密。

首次定义新的加密 VMVC 时,必须准备 USB 记忆棒。密钥将备份到该 USB 记忆棒 中。在定义其他 VMVC 之前,请确保已插入原始 USB 记忆棒,以便同步和备份旧密 钥和新密钥。在创建加密 VMVC 时,客户应负责管理作为备份的 USB 记忆棒。虽然 您可以在不存在 USB 记忆棒的情况下创建加密 VMVC,但是如果没有正确的加密密 钥,您将无法挂载或读取任何 VMVC。

**注意:**

应该在将 USB 记忆棒插入 VLE 的 USB 插槽之前,在 Windows 工作站/服务器上将其格式化为 FAT 或 FAT32,以便 VLE 可以识别该 USB 记忆棒。VLE 不支持格式化为 NTFS 和 exFAT 的 USB 记忆棒。

# <span id="page-18-0"></span>**VTV 重复数据删除**

*重复数据删除*会消除 VLE 联合体中的冗余数据。重复数据删除由 *STORCLAS* 语句中的 *DEDUP* 参数控制,可提高 VLE 有效容量,在将 VTV 写入 VMVC 之前由 VLE 执行该 操作。

要评估重复数据删除结果,请启用重复数据删除并通过 *SCRPT* 报告监视结果,然后根 据需要微调重复数据删除。*SCRPT* 报告可以针对已删除重复项的数据提供大概的"缩 减比率",即未压缩的 GB 除以使用的 GB。因此,该缩减比率*同时*包括 VTSS 压缩*和* VLE 重复数据删除。缩减比率越大表示压缩和重复数据删除越有效。

例如,VTSS 接收到 16 MB 的数据,然后将其压缩为 4 MB,并将压缩后的数据写入 VTV。VLE 随后对 VTV 执行重复数据删除,使其变为 2 MB,并将其写入 VMVC。因 此,缩减比率是 16 MB 除以 2 MB,即 8.0:1。

## <span id="page-18-1"></span>**帧大小控制**

**帧大小控制**指定是否在每个副本链接上使用巨型帧:

**注意:**

VSM 与 VLE 之间或 VLE 之间的基础结构必须支持巨型帧,才能使用它。如果这些连接之间的基 础结构的任何部分不支持巨型帧,则不能使用它。

- **如果** TCP/IP 网络支持巨型帧,启用此选项可以改善网络性能。
- 可以通过选中 *Port Card Configuration* 选项卡上的 *Jumbo Frames* 复选框启用 巨型帧。选中此复选框会将端口的 MTU (Maximum Transmission Unit, 最大传输 单元)值设置为 9000。
- 建议在设置用于 VLE 到 VLE 传输的链路上启用巨型帧。

# <span id="page-18-2"></span>**Oracle 云扩展存储**

VLE 1.5.2 及更高版本提供从 VLE 到 Oracle 云的连接。可以配置 VLE 以选择直接将 客户数据迁移到 Oracle 云以及从 Oracle 云调回客户数据。VLE 配置选项支持对本地 VLE 磁盘池和/或 Oracle 云中的数据存储进行任意组合。VLE 支持三个 Oracle 云选 项:Oracle 云、Oracle 云(归档)及在 Oracle 云中加密。有关支持的 Oracle 云选项 的更多说明,请参见下文。

Oracle 云扩展存储是为客户提供额外存储容量的一种方式。请参阅 [http://docs](http://docs.oracle.com/cloud/latest/storagecs_common/index.html) [.oracle.com/cloud/latest/storagecs\\_common/index.html](http://docs.oracle.com/cloud/latest/storagecs_common/index.html) 了解有关设置云帐户 的更多信息,或参阅"[云扩展存储的网络要求"](#page-56-1)。

有关用量计费帐户和非用量计费帐户的信息,请参见:

• [http://docs.oracle.com/cloud/latest/trial\\_paid\\_subscriptions/CSGSG/](http://docs.oracle.com/cloud/latest/trial_paid_subscriptions/CSGSG/toc.htm) [toc.htm](http://docs.oracle.com/cloud/latest/trial_paid_subscriptions/CSGSG/toc.htm)

• 有关最新云信息,请参见:

<http://docs.oracle.com/cloud/latest/>

• 有关更多帮助信息,请参见:

[http://docs.oracle.com/cloud/latest/storagecs\\_common/index.html](http://docs.oracle.com/cloud/latest/storagecs_common/index.html)

# <span id="page-19-0"></span>**Oracle Storage Cloud Service-对象存储**

支持 VLE 1.5.2 及更高版本,将数据存储在"Oracle Storage Cloud Service-对象存 储"中非常类似于将数据存储在 VLE 本地磁盘池中。以下步骤列出了配置 VLE 以将 VTV 存储在存储云中所需内容。

所需信息如下:

**注意:**

Oracle CSE 需要检索客户的 Oracle 云帐户信息以在 VLE 与"Oracle Storage Cloud Service-对 象存储"之间建立初始连接。

- 帐户名
- 用户名
- 用户密码
- 授权 URL

**注意:**

MVC 范围由客户确定。它们用于配置 VTCS 主机软件,并提供给 Oracle 支持团队用于配置 VLE。

如果 VLE 将 VTV 数据存储在其本地磁盘池以及存储云中,则将有两个在 VLE 中定义 和配置的 VMVC 池范围:

- 用于 VLE 本地磁盘池存储的 vMVC 范围
- 用于 VLE Oracle 云存储的 vMVC 范围

在 VLE 中配置了 VMVC 定义后,VTV 迁移、调回和 VLE 复制操作将会与使用 VLE 本地存储池的所有 VLE 操作大致相同。

**注意:**

VLE 到云数据传输性能受 IP 带宽和延迟以及存储云性能影响。

#### <span id="page-19-1"></span>**Oracle Storage Cloud Service-归档存储**

支持 VLE 1.5.3 及更高版本,将数据存储在云归档中非常类似于将数据存储在 VLE 本 地磁盘池中,但是,调回存储在"Oracle Storage Cloud Service-归档存储"中的数据 时,有一些例外。

设置 VLE 以使用"Oracle Storage Cloud Service-归档存储"的步骤类似于"Oracle Storage Cloud Service-对象存储"的相应步骤。

所需信息如下:

**注意:**

Oracle CSE 需要检索客户的 Oracle 云帐户信息以在 VLE 与 Oracle 云归档之间建立初始连接。 云归档帐户信息与存储云帐户信息相同

- 帐户名
- 用户名
- 用户密码
- 授权 URL

MVC 范围由客户确定。它们用于配置 VTCS 主机软件,并提供给 Oracle 支持团队用 于配置 VLE。客户在使用云归档时需要提供最多三个 vMVC 范围:

- 用于 VLE 本地磁盘池存储的 vMVC 范围
- 用于 VLE Oracle 云存储的 vMVC 范围
- 用于 VLE Oracle 云(归档)存储的 vMVC 范围

在 VLE 上创建 vMVC 时,Oracle 支持人员会为将使用云归档的 vMVC 选择"归档"标 志。它用于在 Oracle 云中触发"归档"功能。在 VLE 中配置了 VMVC 定义后,可以在 所有三个 vMVC 范围执行 VTV 迁移、调回和 VLE 复制操作,但 vMVC 的云归档范围 有一些例外。

**注意:**

有关迁移、恢复和调回的更深入讨论,请参见《*Host Software Configuration Guide for Virtual Library Extension (VLE) 1.5*》。

#### <span id="page-20-0"></span>**迁移**

VTV 迁移到 VLE 本地磁盘池与迁移到"Oracle Storage Cloud Service-对象存储"操作 相同。VTV 迁移到存储云后,VTV 将立即移至云归档。

**注意:**

VTV 立即移至"已归档"状态后,用户将无法立即调回 VTV,也无法将 VTV 用作 VLE 到 VLE 复制 操作的源。

#### <span id="page-20-1"></span>**调回**

<span id="page-20-2"></span>一旦 VTV 在迁移后移至云归档,在其恢复(从云归档移至存储云)之前无法调回。

#### **恢复**

要恢复的 VTV 由客户标识,并通过 SMC UUI 界面使用恢复命令手动(或通过主机作 业)进行恢复。

#### **注意:**

恢复 VTV 的 Oracle 服务级别协议 (service level agreement, SLA) 为 4 小时。可以同时启动多个 恢复 VTV 命令。

可以对处于恢复过程的 VTV 发出 Query Restore 以获取当前进度 (Complete, In progress)。在云归档中进行的恢复操作将会与使用 VLE 本地存储池的所有 VLE 操作 大致相同。

<span id="page-21-0"></span>VLE 到云数据传输性能受 IP 带宽和延迟以及 Oracle 云性能影响。

# **Oracle 云加密(支持 VLE 1.5.3 及更高版本)**

"Oracle Storage Cloud Service-对象存储"和"Oracle Storage Cloud Service-归档存 储"支持加密。在任一 Oracle 云产品中控制加密都是以 vMVC 边界进行,即,如果在 创建 vMVC 时设置了"加密"标志,则该 vMVC 中的所有 VTV 都将会加密。对于各个 云(归档和非归档),对加密 VTV 的迁移和调回操作完全相同,如前文所述。

唯一不同的是,对加密 VTV 的操作,其性能降低 10%。设置 VLE 以使用 Oracle 云 加密的步骤与["Oracle Storage Cloud Service-对象存储"](#page-19-0)[和"Oracle Storage Cloud](#page-19-1) [Service-归档存储"中](#page-19-1)所述的步骤非常相似。

#### **注意:**

Oracle CSE 需要检索客户的 Oracle 云帐户信息以在 VLE 与 Oracle 云之间建立初始连接。

归档云帐户信息与存储云帐户信息相同。

所需信息如下:

- 帐户名
- 用户名
- 用户密码
- 授权 URL

MVC 范围由客户确定。它们用于配置 VTCS 主机软件,并提供给 Oracle 支持团队用 于配置 VLE。客户在结合使用 Oracle 云与加密时需要提供最多三个 vMVC 范围:

- 用于 VLE 本地磁盘池存储的 vMVC 范围
- 用于 VLE Oracle 云存储的 vMVC 范围 (加密或不加密)
- 用于 VLE Oracle 云 (归档) 存储的 vMVC 范围 (加密或不加密)

**注意:**

在 VLE 上创建 vMVC 时,Oracle 支持人员会为将包含加密 VTV 的所有 vMVC 设置加密标 志。

在 VLE 中配置了 VMVC 定义后,对加密 vMVC 的 VTV 迁移、调回和 VLE 复制操作 与["Oracle Storage Cloud Service-对象存储"](#page-19-0)[和"Oracle Storage Cloud Service-归档](#page-19-1) [存储"中](#page-19-1)所述完全相同。有关在 Oracle 云中处理的加密功能的信息,请参阅 Oracle 云 网站。

# <span id="page-22-0"></span>**客户核对表:为 Oracle 云存储设置 VLE**

至少提前一周获取以下参数,以便 Oracle 现场工程师做好准备来设置 VLE 1.5 以连接 到 Oracle 云存储。

**注意:**

如果这些值未准备好,设置云连接将会延迟,直到准备好这些值。

#### <span id="page-22-1"></span>**表 1.1. 云连接参数**

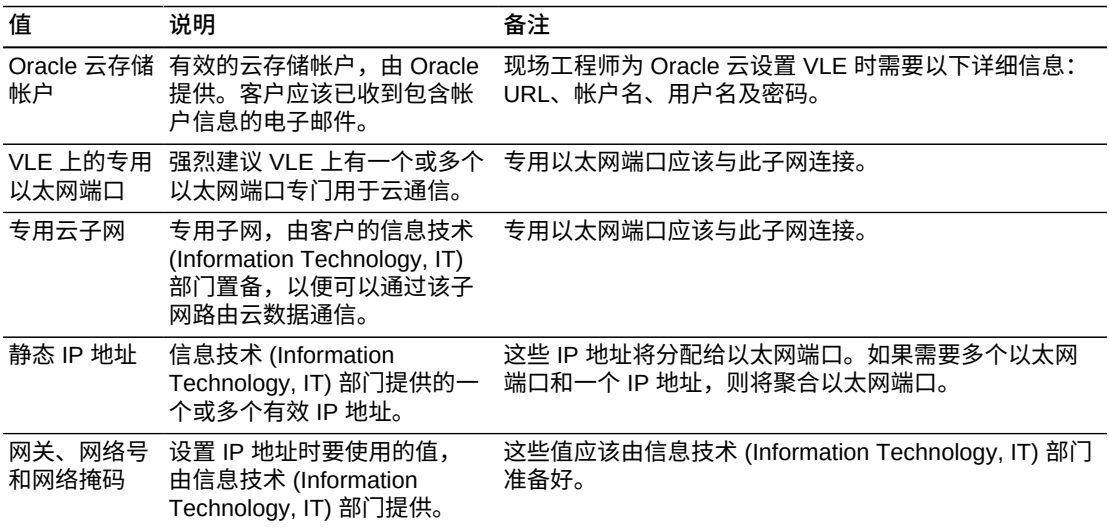

# **第 2 章 物理场地规划**

<span id="page-24-0"></span>本章介绍了用于确保场地的配备满足 VLE 系统设备的电源、安全、环境、HVAC 和数 据处理要求的活动。

重要的场地就绪规划注意事项包括(但不限于)以下内容:

- 场地调查,从而评估并消除或缓解可能会对 VLE 系统设备的交付、安装和运行产生 负面影响的因素。
- 规划 VLE 系统设备和布线的布局和位置,以便高效使用和轻松维护,并为 Oracle 支持人员及其设备提供足够的空间和设施。
- 布置各种设施为 VLE 系统设备和人员提供最佳操作环境,铺设安全的地板以及采取 可抵御火灾、洪水、污染物和其他潜在危险的防护措施。
- 制定重要事件和任务完成日期计划,以进行设施升级、人员培训以及交付、实施、 安装、测试和认证活动。

客户负责最终确保其物理场地已准备就绪,可接收并运行 VLE 系统设备,并且场地满 足本指南中详细说明的设备运行的最低规范。

## <span id="page-24-1"></span>**场地评估-外部注意事项**

在交付 VLE 系统设备之前,就绪规划小组应确定并评估会产生或可能产生危险或者可 能对系统的交付、安装或运行产生负面影响的所有外部场地因素。应评估的外部因素 包括:

- 本地电力公司、备用发电机和不间断电源 (Uninterruptible Power Supply, UPS) 等 提供的电力的可靠性和质量。
- 是否临近高频电磁辐射源(例如,高压电线、电视、收音机和雷达发射器)。
- 是否临近天然或人工河滩以及可能导致数据中心发生洪灾。
- 附近污染源(例如,工厂)的潜在影响。有关更多信息,请参见附录 B, *[控制污染](#page-66-0) [物](#page-66-0)*。

如果发现任何已有或潜在的负面因素,场地就绪规划小组应在交付 VLE 系统设备之前 采取相应的措施来消除或缓解这些因素的影响。Oracle 全球服务支持部门可提供咨询 服务及其他帮助以确定并解决此类问题。有关更多信息,请与 Oracle 客户代表联系。

# <span id="page-25-0"></span>**场地评估-内部注意事项**

在交付 VLE 系统设备之前,就绪规划小组应确定并评估会产生或可能产生危险或者可 能对系统的交付、安装或运行产生负面影响的所有内部场地因素。应评估的内部因素 包括:

- 在装运台、中转区和数据中心安装场地之间点到点运输设备时要注意的结构尺寸、 电梯容量、地板负载额定值、坡道倾斜度以及其他事项,具体如下所述:
	- ["VLE 环境规范"](#page-25-1)
	- ["VLE 点到点运输要求"](#page-27-0)
- ["安装 VLE 的要求"中](#page-27-4)所述的地板构造和负载要求。
- ["数据中心安全"中](#page-29-2)所述的数据中心安全系统设计特性和功能。
- ["场地配电系统"中](#page-30-0)所述的场地电源系统设计和容量
- ["HVAC 要求"](#page-34-1)中所述的数据中心 HVAC 设计特性和功能
- 如下所述的环境要求:
	- ["环境要求和危险"](#page-34-2)
	- 附录 B, *[控制污染物](#page-66-0)*

如果发现任何已有或潜在的负面因素,场地就绪规划小组应在交付 VLE 系统设备之前 采取相应的措施来消除或缓解这些因素的影响。Oracle 全球服务支持部门可提供咨询 服务及其他帮助以确定并解决此类问题。有关更多信息,请与 Oracle 客户代表联系。

#### <span id="page-25-1"></span>**VLE 环境规范**

以下各节讨论 VLE 环境规范。

**注意:**

由于数据速率和发生的操作数会发生变化,电源和冷却数据的统计信息为近似值。

#### <span id="page-25-2"></span>**基本配置**

基本配置包括一台 Sun Server X4-4(具有两个 1.2 TB 的内部 SAS 驱动器、四个双 端口 10 Gb 光纤 NIC 和一个双端口 10 Gb 铜缆 NIC,外加主板上的两个可用的 10 Gb 端口、一个装载了 24 个 4 TB SAS HDD 的 DE2-24C)和具有两个 10KVA PDU 的 SunRack II 1242 机柜。唯一可选的是增加容量,增量为一个 JBOD,上限为总共 8 个。

#### <span id="page-25-3"></span>**容量**

- 基本容量-本机容量 50 TB,有效容量 200 TB
- 最大容量-本机容量 400 TB,有效容量 1.6 PB

## <span id="page-25-4"></span>**VLE 整体尺寸-SunRack II 1242 机柜(单位为英寸)**

• 高度-78.7

- 宽度-23.6
- 深度-47.2

<span id="page-26-0"></span>**检修空间(单位为英寸)**

• 顶部-36

**注意:**

36 英寸为一般 Sun Rack II 规格。只有当电缆是从机架顶部穿过时才需要进入顶部。电缆可以 从顶部也可以从底部穿过,具体取决于数据中心的设置。

- 前面-42
- 后面-36

## <span id="page-26-1"></span>**重量(单位为磅,填充全部 8 个 JBOD)**

细分:

- 服务器-85
- 机柜-332
- 每个 JBOD-110.25
- 8 个 JBOD-882

**注意:**

每个 JBOD-110.25

- 总重量-1299
- 总重量加包装材料-1570

## <span id="page-26-2"></span>**功率和 HVAC**

#### <span id="page-26-3"></span>**表 2.1. VLE 服务器功率和 HVAC 要求(估计值)**

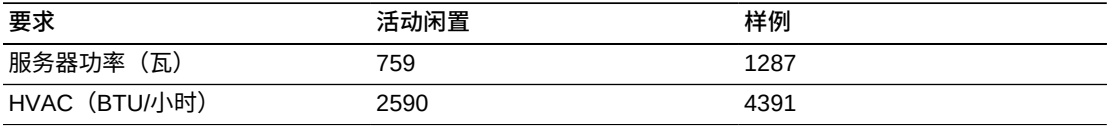

<span id="page-26-4"></span>DE2-24C 每 JBOD 的闲置功率为 201.2 瓦, 典型功率为 503 瓦。

#### **表 2.2. VLE 配置功率和 HVAC 要求**

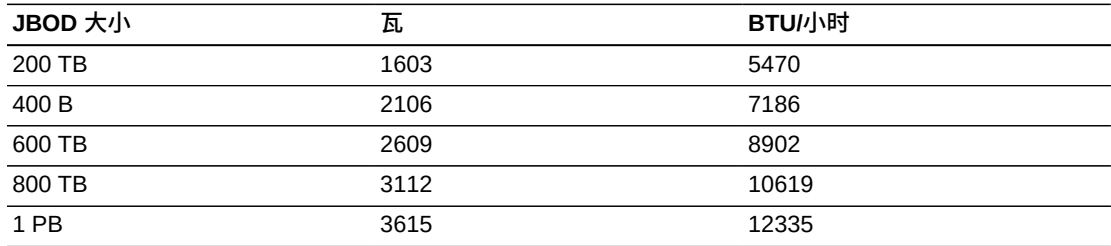

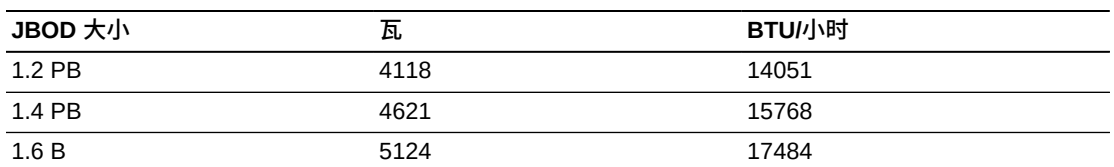

#### <span id="page-27-0"></span>**VLE 点到点运输要求**

必须确认场地条件,确保所有 VLE 系统设备都可在装运台、中转区和数据中心之间安 全运输,不会遇到尺寸限制、障碍、安全危险或者超过提升和运载设备、地板或其他 基础设施的额定容量。*必须确认的条件如下所述。*

#### <span id="page-27-1"></span>**结构尺寸和障碍物**

电梯、门和走廊等的尺寸必须足以将 VLE 机柜(适当时需要装在装运箱中)从装运台 无阻碍地搬运到数据中心安装位置。有关 VLE 机柜尺寸的详细信息,请参见["VLE 整](#page-25-4) [体尺寸-SunRack II 1242 机柜\(单位为英寸\)"](#page-25-4)。

#### <span id="page-27-2"></span>**电梯提升能力**

所有用于运输 VLE 机柜的电梯的认证负载额定值必须至少为 1000 千克(2200 磅)。这可提供足够的能力来提升最重的完全填充的 VLE 带包装机柜、一个托盘搬运 车(可达 100 千克/220 磅)和两个人(可达 200 千克/440 磅)。有关机柜重量的其 他详细信息,请参见["重量\(单位为磅,填充全部 8 个 JBOD\)"](#page-26-1)。

#### <span id="page-27-3"></span>**坡道倾斜度**

为防止 VLE 机柜在点到点移动时在坡道上倾斜,场地工程师或设备管理员必须确认 运输路径中所有坡道的倾斜度。倾斜度不能超过 10 度(176 毫米/米;2.12 英寸/英 尺)。

#### <span id="page-27-4"></span>**安装 VLE 的要求**

以下各节介绍了安装 VLE 的要求。

#### <span id="page-27-5"></span>**地板构造要求**

VLE 系统设备设计为在活动地板或实心地板上使用。不建议使用铺有地毯的地面, 因为这种地面会吸附灰尘并积聚可能产生破坏的静电电荷。活动地板比实心地板更可 取,因为活动地板可使电源电缆和数据电缆安全地远离地板上的来来往往以及其他潜 在危险。

#### <span id="page-27-6"></span>**地板负载额定值**

位于 VLE 机柜的运输路径中的实心地板、活动地板和坡道必须能够承受填充后的机 柜、用于升降机柜的设备(例如,托盘搬运车)和点到点移动机柜的人员的重量所产 生的集中负载和滚动负载。

位于运输路径中的活动地板镶板上的任意位置都必须能够承受 620 千克(1365 磅) 的集中负载和 181 千克(400 磅)的滚动负载,并且最大偏度为 2 毫米(0.08 英 寸)。活动地板的基座必须能够承受 2268 千克(5000 磅)的轴向负载。有关地板负 载的其他详细信息,请参见["地板负载要求"。](#page-28-0)

从一个位置移动到另一位置时,VLE 机柜产生的地板负载大约是静止状态下的两倍。 在运输路径中使用 19 毫米(0.75 英寸)的胶合板可减少机柜所产生的滚动负载。

#### <span id="page-28-0"></span>**地板负载要求**

**注意:**

超过建议的活动地板负载可能会引起地板坍塌,从而导致人员重伤或死亡、设备和/或基础设施损 坏。建议先请结构工程师进行地板负载分析,然后再开始安装 VLE 系统设备。

#### **注意:**

移动时,VLE 机柜产生的地板负载几乎是静止状态时的两倍。为减少地板负载和压力,以及移动 VLE 时可能产生的损坏或伤害(例如,在安装期间),请考虑在机柜移动路径的地板上使用 19 毫米/0.75 英寸的胶合板。

建议地板的总(叠加)负载额定值为 490 千克/平方米(100 磅/平方英尺)。如果地 板未达到此额定值,场地工程师或设备管理员必须咨询地板生产商或结构工程师,以 计算实际负载并确定是否可安全支持特定 VLE 系统配置的重量。

<span id="page-28-1"></span>有关地板构造要求的特定信息,可从 VLE 后端支持小组获取。

#### **地板负载规格和参考**

*基本地板负载\**为 695 千克/平方米(142 磅/平方英尺),*最大叠加地板负载#*为 462 千克/平方米(94 磅/平方英尺)。

#### **注意:**

\* 未包装的 VSM 机柜的占地面积(7093.7 平方厘米/1099.5 平方英寸)上的负载,最大重量为 590 千克/1299 磅,即具有 192 个阵列磁盘驱动器的 VLE)。

# 假定最小 Z+Z 轴尺寸为 185.3 厘米/73.0 英寸(即,机柜深度 77.1 厘米/30.4 英寸 + 前端检修 空间 54.1 厘米/21.3 英寸 + 后端检修空间 54.1 厘米/21.3 英寸),最小 X+X 轴尺寸为 104.9 厘 米/41.2 英寸(即,机柜宽度 92.1 厘米/36.3 英寸 + 左侧空间 6.4 厘米/2.5 英寸 + 右侧空间 6.4 厘米/2.5 英寸)。

#### <span id="page-28-2"></span>**活动地板的横向稳定性额定值**

在地震活动频发区域,必须考虑活动地板的横向稳定性。安装了 VLE 系统设备的活动 地板必须能够承受下面的水平力列表中所示的水平压力级别。

**地震风险区域:基座顶部施加的水平压力 (V)**

- 1:13.5 千克/29.7 磅
- 2A:20.2 千克/44.6 磅
- 2B:26.9 千克/59.4 磅
- 3:10.4 千克/89.1 磅
- 4:53.9 千克/118.8 磅

#### **注意:**

水平压力基于 1991 年的统一建筑规范 (Uniform Building Code, UBC) 第 2336 和 2337 节,并假 定多个 VLE 机柜的操作间隙为最小值。在 UBC 未涵盖的区域进行安装应经过合理设计,以符合 当地管辖区的地震带规定。

## <span id="page-29-0"></span>**活动地板镶板额定值**

活动地板镶板上的任意位置都必须能够承受 590 千克(1299 磅)的集中负载和 181 千克(400 磅)的滚动负载,并且最大偏度为 2 毫米(0.08 英寸)。VLE 系统设备不 需要使用有孔地板镶板,但是如果使用了,则必须符合相同的额定值。

#### <span id="page-29-1"></span>**活动地板基座额定值**

活动地板的基座必须能够承受 2268 千克(5.000 磅)的轴向负载。在切割了地板镶板 以留出检修空间的位置,可能需要使用额外的基座来保持地板镶板的负载容量。

#### <span id="page-29-2"></span>**数据中心安全**

规划 VLE 系统设备安装时,必须将安全作为首要考虑因素,在针对设备安装位置、支 持运行环境的电气、HVAC 和防火系统的额定值和容量以及人员培训程度等事项进行 选择时,应体现这一点。在制定如何在给定环境中达到相应安全水平的决策时,也需 要考虑当地管理机构和保险公司的要求。

同时应对占用率、财产价值、业务中断可能性以及防火系统运维成本进行评估。可参 考*电子计算机/数据处理设备保护标准 (NFPA 75)*、*美国国家电气规范 (NFPA 70)* 以及 国家和当地法规来解决这些问题。

#### <span id="page-29-3"></span>**紧急电源控制**

数据中心应配备有可随时使用的紧急电源关闭开关,以便即时断开 VLE 系统设备的 电源。每个主要出口的附近应安装一个开关,以便在紧急情况下迅速激活电源关闭系 统。请查看国家和当地法规以确定对断电系统的要求。

#### <span id="page-29-4"></span>**防火**

在数据中心的构建、维护和使用中应考虑以下防火准则:

• 在数据中心环境以外存放汽油和其他爆炸品。

- 确保数据中心的墙壁、地板和天花板防火防水。
- 按照国家或当地法规要求安装烟雾报警器和灭火系统,并按计划对系统执行维护。

**注意:**

Halon 1301 是最常用于数据中心灭火系统的灭火剂。该灭火剂以液态形式存储并释放为无色 无味的绝缘蒸汽。它可以在有人区域安全释放,不会造成人身危害。此外,也不会留下任何残 余,也尚未发现会导致计算机存储介质受损。

- 在符合法规的墙壁和门上仅安装防碎窗。
- 安装二氧化碳灭火器(用于电气火灾)和压水灭火器(针对普通可燃材料)。
- 提供灭火垃圾桶,并对人员进行培训,使其将可燃垃圾仅丢弃在合格的垃圾桶内。
- <span id="page-30-0"></span>• 保持环境整洁有序,预防潜在火灾危险。

#### **场地配电系统**

<span id="page-30-1"></span>规划 VLE 系统设备的安装时,应对下列场地配电系统元素进行评估。

#### **系统设计**

需要正确安装配电系统才能确保 VLE 系统设备安全运行。其供电电线应不同于用于照 明、空调和其他电气系统的电线。

如[图 2.1 "场地配电系统"](#page-31-0) 中所示,典型的输入电源配置为五线高压类型或四线低压类 型,三相供电来自进户线或单独的供电电源,具有过流保护和正确的接地。三相五线 配电系统允许同时向三相设备和单相设备供电,因此具有最大的配置灵活性。

<span id="page-31-0"></span>**图 2.1. 场地配电系统**

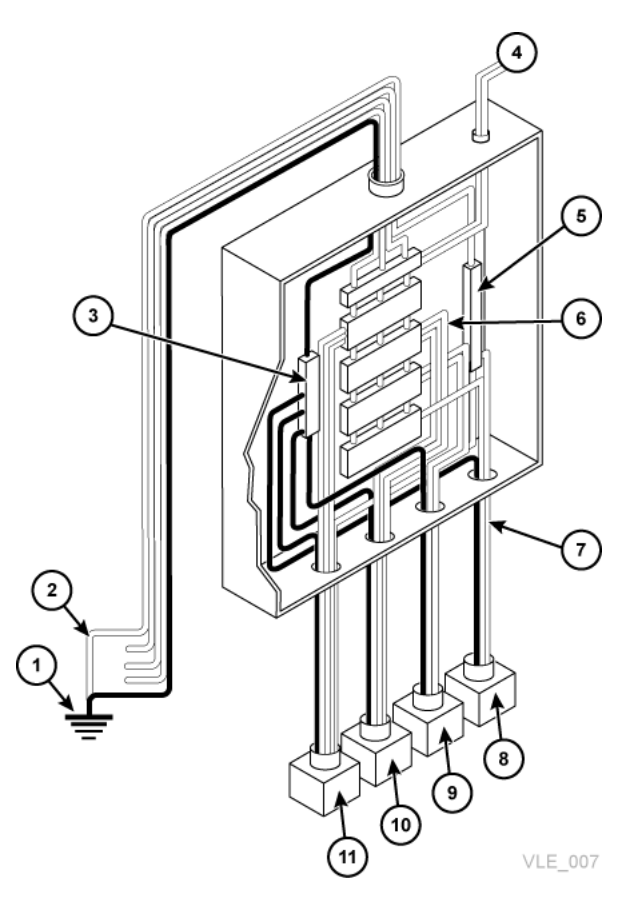

图例:

- 1. 进户线接地或合适的建筑物接地
- 2. 仅在进户线或单独的供电系统(转换器)上有效
- 3. 接地终端棒(绑定到配电箱),与中性导体大小相同
- 4. 远程操作的断电器
- 5. 中性母线
- 6. 适当大小的断路器
- 7. 分支电路
- 8. 120V 单相
- 9. 208/240V 单相
- 10. 208/240V 三相(四线)
- 11. 208/240V 三相 (五线)

## <span id="page-32-0"></span>**设备接地**

为了安全和防止 ESD,VLE 系统设备必须正确接地。VLE 机柜电源电缆包含一条绿 色/黄色绝缘接地线,用于将机柜框架连接到交流电源插座上的接地端。在分支电路板 和连接到每个机柜的电源插座之间必须使用类似的绿色或绿色/黄色绝缘接地线,直径 至少与相位线相同。

#### <span id="page-32-1"></span>**电源输入**

必须测量向 VLE 系统设备供电的交流电源插座的电压和频率范围, 确认其满足[表 2.3](#page-32-2) ["VLE 设备的电源要求"](#page-32-2)中所示的规格。

<span id="page-32-2"></span>**表 2.3. VLE 设备的电源要求**

| 电源                    |                                  | IHZ.<br>-- |
|-----------------------|----------------------------------|------------|
| 三线<br>交流电<br>ᄈᅒ<br>—— | $-24C$<br>70<br>$\sim$<br>______ | 47-63      |

如果要在北美、南美、日本和/或中国台湾安装 VLE,请确保指定的电源插座为 NEMA L6-30R 插座, 以及机柜电源线的末端为要求的 NEMA L6-30P 插头。出厂时,向北美 和南美、日本和中国台湾提供的是具有 NEMA L6-30P 插头的电源线。向欧洲、中东 和非洲以及亚太地区提供的产品带有 IEC309 32A 3 PIN 250VAC IP44 插头。

下图显示了 NEMA L6-30P 插头和 L6‐30R 插座。

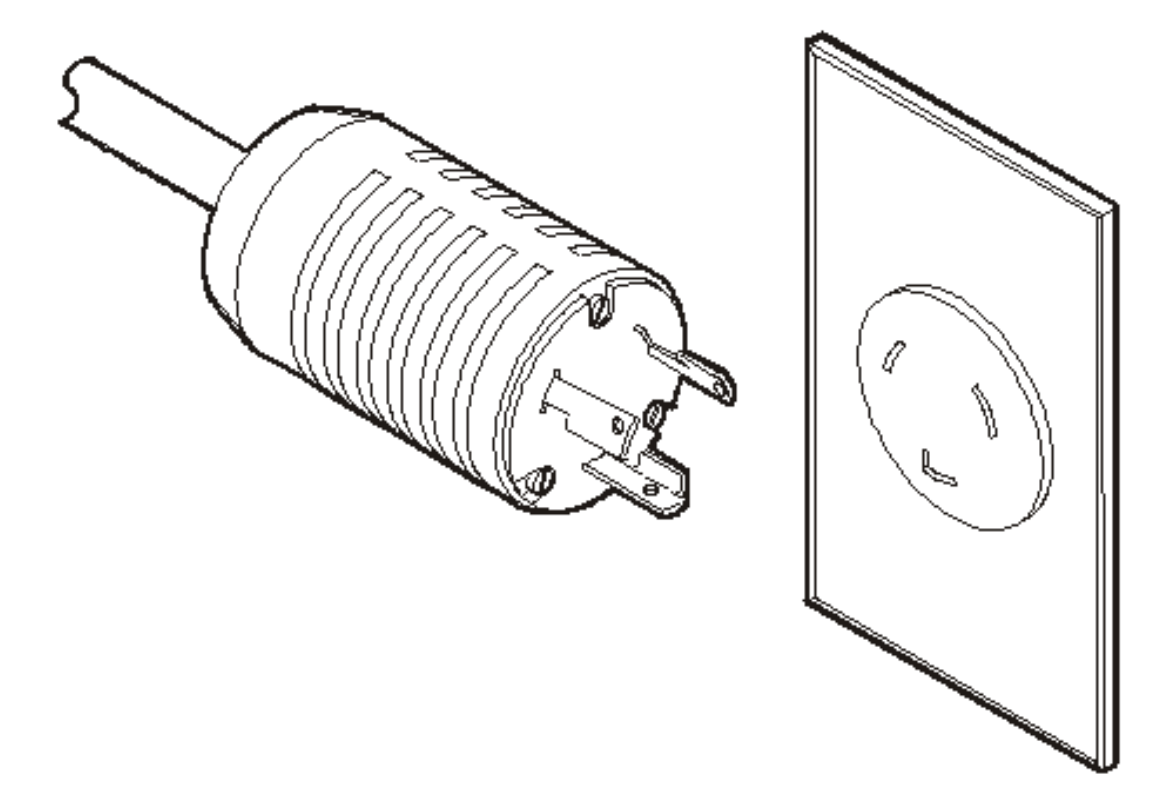

如果要在北美、南美、日本和/或中国台湾以外的地区安装 VLE,请确保指定的电源插 座满足国家和当地的所有适用电气规范要求。然后,将所需连接器连接到机柜电源线 的三线终端。

#### <span id="page-33-0"></span>**独立双供电源**

VLE 机柜具有冗余配电体系结构,用于防止由于单电源供电故障而中断系统运行。需 要四个 30 安培的电源插头。

为确保系统持续运转,必须将所有电源线连接到不太可能同时出现故障的不同独立电 源上,例如,将一个电源线连接到本地公用电源,将其他电源线连接到不间断电源 (Uninterruptible Power Supply, UPS) 系统。将多个电源线连接到同一电源不会启用此 冗余电源功能。

#### <span id="page-33-1"></span>**瞬态电噪声和电源线干扰**

需要使用不受干扰的可靠交流电源,以保证 VLE 系统设备实现最佳性能。大多数电力 公司提供的电源均可使系统设备正常运行。但是,如果向设备供电的电源上叠加了外 部(辐射或传导)瞬态电噪声信号,则可能会导致设备出现错误或故障。

此外,虽然 VLE 系统设备已设计为可承受最常见类型的电源线干扰(对运行影响较小 或无影响),但是对于强力干扰(如雷击),如果未采取相关缓解措施,也会导致设 备电源出现故障或错误。

要缓解外部电噪声信号和强力干扰的影响,应为数据中心配电板配备类似于[图 2.2 "瞬](#page-33-2) [态电气接地板"](#page-33-2) 中所示的瞬态接地板。

#### <span id="page-33-2"></span>**图 2.2. 瞬态电气接地板**

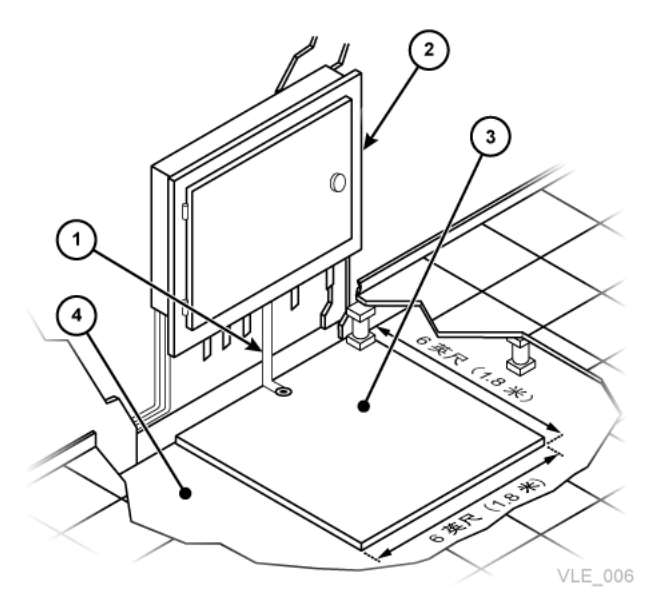

图例:

- 1. 双心扁软线/应变线
- 2. 配电板
- 3. 金属板
- <span id="page-34-0"></span>4. 混凝土地板

#### **静电放电**

人员、家具和设备的移动会产生静电放电 (Electrostatic Discharge, ESD)。ESD 会损 坏电路板组件、更改磁介质上的信息,并导致其他设备问题。建议遵循以下步骤来尽 量降低数据中心内产生 ESD 的可能性:

- 在活动地板与地面之间提供导电路径。
- 使用具有绝缘核心的地板镶板。
- 将湿度水平维持在建议的控制参数内。
- <span id="page-34-1"></span>• 对设备进行操作时使用接地的防静电工作垫和佩戴防静电手腕带。

#### **HVAC 要求**

冷却和空气处理系统必须有足够的容量来除去设备和数据中心人员所产生的热量。活 动地板区域的地板下应具有正压空气,以便于通风。如果数据中心内的条件发生变化 (例如,添加了新设备或改变了现有设备的位置),应执行通风检查,确认有足够的 通风。

#### <span id="page-34-2"></span>**环境要求和危险**

在封闭式环境(如数据中心)中,VLE 系统组件对腐蚀、振动和电气干扰较为敏感。 因此,不可将设备置于生产、使用和存储危险品和/或腐蚀性材料的区域附近,或者置 于超过正常电气干扰或振动水平的区域内。

为了实现最佳性能,设备应在额定环境条件下运行。如果 VLE 系统设备必须位于恶劣 环境中或附近,则应在安装设备之前考虑额外的环境控制(并在可行的位置实施)以 缓解这些因素的影响。
# **第 3 章 VLE 规划**

本章提供有关 VLE 规划的信息,重点介绍了 Oracle 云。对于云扩展存储,请确保在 设置 VLE 以便进行云访问之前已有云存储帐户。请参见["准备云扩展存储"和](#page-56-0)["云扩展](#page-56-1) [存储的网络要求"了](#page-56-1)解有关设置帐户的更多详细信息,或参见["Oracle Storage Cloud](#page-19-0) [Service-归档存储"了](#page-19-0)解归档信息。

## **Virtual Library Extension (VLE) 的软件和硬件要求**

以下各节介绍为成功实施 Oracle Virtual Library Extension (VLE) 功能必须遵循的要 求。

## **满足大型主机软件要求**

• 对于 ELS 7.2 及更高版本,包括了基本级别的 VLE 1.5 支持。对于 ELS 7.1 及更高 版本,请获取最新的 *SMP/E* receive *HOLDDATA* 和 PTF (L1H16J6 和 L1H1674)并 在使用 *GROUPEXTEND* 的情况下运行 *SMP/E APPLY*。

## **满足网络基础结构要求**

如果可能,请在 VLE 到达之前配置 IP 地址、VLAN 的网络交换机或其他设置(走线 等),以便最大限度地缩短安装时间。确保网络已做好准备,可以连接到 VLE,如下 所示:

- Oracle 提供的有效云存储帐户(包括帐户名、用户名、密码及 URL) 直接连接到 VSM 5 IFF 卡的所有网络交换机和路由器均需要使用千兆位以太网协议。所有网络 接口都是 10 Gb。铜缆接口可以协商降到 1 Gb(或更低),但是最好所有通信都通 过 10 Gb 连接进行
- 以太网端口(1 Gig 或 10 Gig)的名称,通过其路由云通信的子网,以及以下详细 信息:

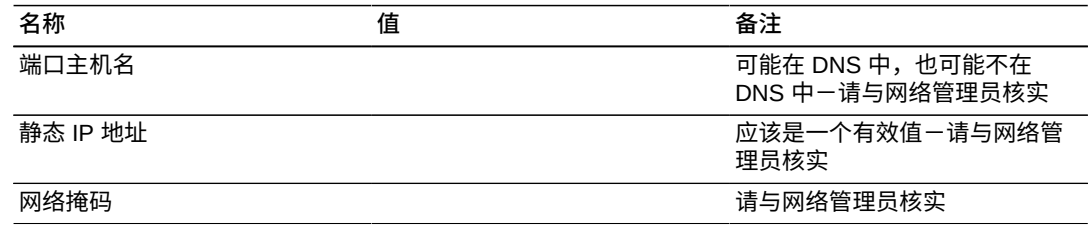

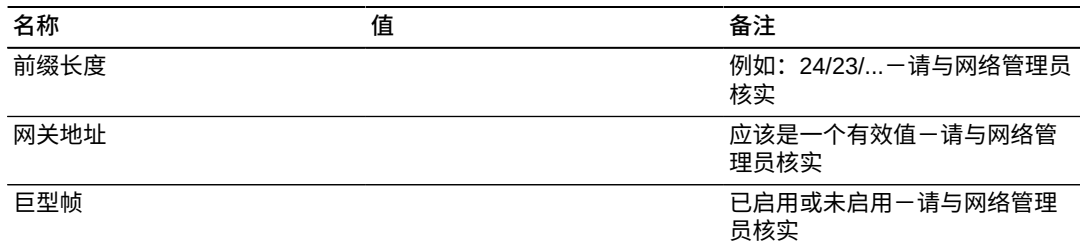

• 交换机和路由器应支持巨型 (mtu=9000) 包以实现最佳性能。如果网络无法处理巨 型帧,请在 VTSS 和 VLE 中关闭此功能

如果需要*网络冗余*,则必须在单独的子网上配置每个 IP 连接(VSM 5 或 6 与 VLE、VLE 到 VLE 及 VLE 到 SMC 之间)。如果启用巨型帧,则 VLE 与其目标组 件之间的所有交换机、集线器或配线架(包括 VLAN 和端口通道)也必须启用巨型 帧。

**注意:**

在同一子网中设置了多个静态 IP 地址连接后,连接将正常工作。如果其中一根电缆被拉出或 断裂,则该子网中的其他连接将断开。

- 检查使用的是否是正确的(客户提供的)1 GigE 以太网电缆:
	- GigE 传输不接受 CAT5 电缆及以下电缆。
	- CAT5E 电缆:如果从配线架走线,则可接受 90 米;如果是直通电缆,则可接受  $100$   $\frac{1}{100}$
	- CAT6 电缆:可接受 100 米,无论是否配置配线架。
- Oracle 建议,如果在配置中使用了交换机或路由器,则每个位置上应至少配置两台 交换机或路由器,以便一个装置断开时不会使整个配置中断运行。
- 一个 VTSS 和一个 VLE 之间仅需要一个 TCP/IP 连接。但是,为了提供冗 余,Oracle 强烈建议在 VTSS 和 VLE 之间至少使用两个连接,其中 VTSS 连接使 用单独的 IP 地址。从特定 VTSS 到特定 VLE 的每个 TCP/IP 连接都应连接到单独 的 VLE 接口。如果所有 VTSS 连接都连接到同一个 VLE 接口,则 VLE 接口会出现 单点故障。

在 VLE 多节点系统中,VTSS 连接应均匀地分布在所有节点中。例如,在双节点 VLE 中,在节点 1 上应该有两个 VTSS 连接,在节点 2 上应该有另外两个 VTSS 连接。在四节点 VLE 上,建议每个节点上有 1 个 VTSS 连接。如果在 VTSS 和 VLE 之间使用了交换机,则可以将所有四个连接安排到四节点 VLE 的每个节点上。 由于每个 VTSS 连接共代表四个驱动器,因此对于四节点 VLE 上的每个节点,与其 建立的每个连接都存在一个驱动器,总共四个驱动器。

但是,在 VLE 中用于 UUI 或 VTSS 的独立节点上,IP 地址绝不能重复。例如,如 果有一个从 *192.168.1.1* 到节点 1 的 UUI 连接,则不要使用 *192.168.1.1* 作为 IP 地址在另一个节点上建立 UUI 连接。此外,如果可能,在配置 IP 地址时绝对不应 将同一个节点上的两个接口配置在同一子网内。

• 类似地,在一个 VLE 和主机之间仅需要一个 UUI 连接,但建议使用两个连接以提 供冗余,最好使用两个独立的网络路径。

**注意:**

这些网络路径独立于与 VTSS 的连接。对于 VLE 多节点配置,如果存在多个 UUI 连接,请从 VLE 中的不同节点建立连接。

## **满足 Oracle 交换机硬件要求**

对于三节点或更多节点 VLE,需要使用 Oracle ES2-72 交换机。

- 双节点 VLE 不需要使用交换机,但如果计划将来进一步扩展双节点 VLE,则可以添 加一台交换机。
- 在节点之间(VLE 节点之间的专用网络)进行通信和数据传输,需要使用 Oracle 交换机;Oracle 交换机不会连接到客户的以太网基础结构,也不参与外部 VLE 数 据传输操作
- Oracle 服务团队将提供有关安装和配置 ES2-72 交换机的详细说明。
- Oracle 销售团队也将可以访问其他文档来确认规划配置所需的交换机和组件。

完成多节点 VLE 安装需要以下设备。将 3 个或 4 个 VLE 节点连接在一起时,需要:

- 1个 7110593-ES2-72 交换机
- 1 个 7110595-从后到前风扇单元
- 2 个 SR-JUMP-2MC13-电源线
- 2 个 2124A-收发器
- 2 个 X2127 A-10M-QSFP 分支电缆
- 16 个 10800160N-用于将 QSFP 连接到 VLE 光缆的耦合器

将 5 到 8 个 VLE 节点连接在一起时,需要:

- 1个 7110593-ES2-72 交换机
- 1 个 7110595-从后到前风扇单元
- 2 个 SR-JUMP-2MC13-电源线
- 4 个 2124A-收发器
- 4 个 X2127 A-10M-QSFP 分支电缆
- 32 个 10800160N-用于将 QSFP 连接到 VLE 光缆的耦合器

将 9 到 12 个 VLE 节点连接在一起时,需要:

- 1个 7110593-ES2-72 交换机
- 1 个 7110595-从后到前风扇单元
- 2 个 SR-JUMP-2MC13-电源线
- 6 个 2124A-收发器
- 6 个 X2127 A-10M-QSFP 分支电缆
- 48 个 10800160N-用于将 QSFP 连接到 VLE 光缆的耦合器

将 13 到 16 个 VLE 节点连接在一起时,需要:

- 1个 7110593-ES2-72 交换机
- 1 个 7110595-从后到前风扇单元
- 2 个 SR-JUMP-2MC13-电源线
- 8 个 2124A-收发器
- 8 个 X2127 A-10M-QSFP 分支电缆
- 64 个 10800160N-用于将 QSFP 连接到 VLE 光缆的耦合器

需要合适长度的 LC/LC 光纤,但此处这并不是强制要求的。每个 VLE 设备都配有两 根 25 米长的电缆。如果未提供这些电缆,可以从多种渠道获得-客户可能有电缆, 但这些电缆应该达到最大长度(包括配线架)25 米。光缆需要为 OM3、850nm、多 模式,并与 LC/LC 连接器连接。每个 VLE 节点需要两根电缆以连接到交换机。

## **满足可维护性要求**

VLE 产品采用了与其他 Oracle 产品相同的标准 Oracle 服务策略。VLE 将自动服务响 应 (Automated Service Response, ASR) 用作传出事件通知接口,通知 Oracle 技术支 持部门 VLE 上发生了某个事件并且系统可能需要检修。此外,结合使用 ASR 时,还 将向外发出电子邮件(包含有关 ASR 事件的详细信息)和支持文件包(包含调查任意 ASR 事件所需的 VLE 日志信息)。

ASR FAO 中详细说明了 ASR 功能的优势, 这可在 My Oracle Support 站点 (<https://support.oracle.com/CSP/ui/flash.html>) 上的知识库文章(文档 ID 1285574.1)中找到。

Oracle 预期的方式是 VLE 配置为允许与 Oracle 技术支持部门建立 ASR 传出通信和 电子邮件通信。要支持 VLE 传出 ASR 通知,客户将需要向执行安装的 Oracle 现场工 程师提供[表 3.1 "Common Array Manager \(CAM\) 配置信息"中](#page-39-0)的信息。

Oracle 预期的方式是 VLE 配置为允许与 Oracle 技术支持部门建立 ASR 传出通信和 电子邮件通信。要支持 VLE 传出 ASR 通知,客户将需要向执行安装的 Oracle 现场工 程师提供[表 3.1 "Common Array Manager \(CAM\) 配置信息"中](#page-39-0)的信息。

#### <span id="page-39-0"></span>**表 3.1. Common Array Manager (CAM) 配置信息**

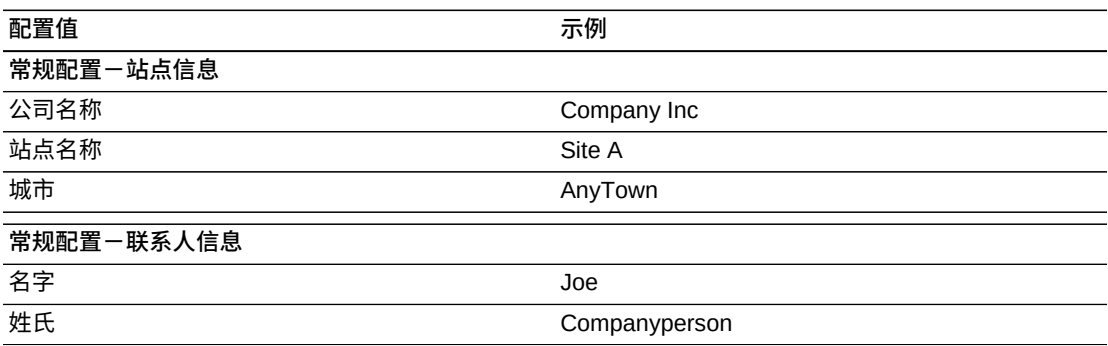

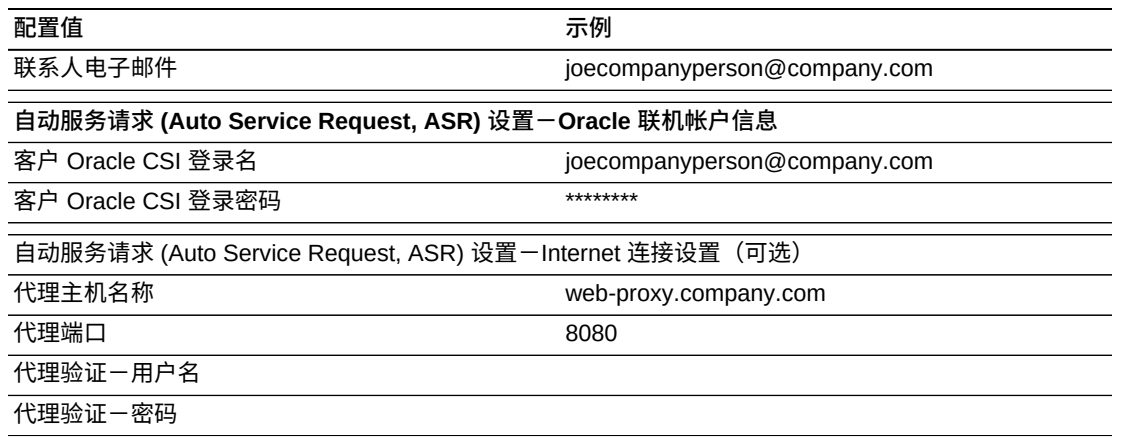

#### **注意:**

如果不打算使用代理服务器或者代理服务器不需要 ID 和密码,[则表 3.1 "Common Array](#page-39-0) [Manager \(CAM\) 配置信息"](#page-39-0)中的某些字段不是必需的。如果客户不提供 CSI 电子邮件 ID 和密码, 则客户可以在安装过程中直接输入。在 VLE 安装过程中的 Common Array Manager (CAM) 配置 阶段进行 ASR 注册。在安装过程的此阶段,VLE 会在 Oracle 服务器上将自己注册为 ASR 合格 产品。

然后,需要客户登录到 My Oracle Support (MOS) 并批准 VLE 的注册。客户完成此批准操作 后,VLE 才可以通过 MOS 自动生成事件。

要获取有关事件和日志信息的电子邮件通知,客户还必须提供[表 3.2 "通知设置-电子](#page-40-0) [邮件配置选项/ConfCollectStatus"中](#page-40-0)的信息。如果电子邮件服务器不要求输入用户名和 **密码,则这些字段可以保留空白。** 

#### <span id="page-40-0"></span>**表 3.2. 通知设置-电子邮件配置选项/ConfCollectStatus**

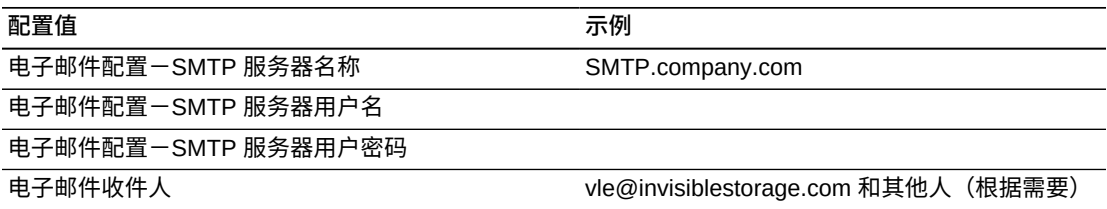

如果安装期间未完成传出通信步骤或根本不允许传出通信,要想及时响应需要 Oracle 服务团队提供支持的事件,可选的 Oracle 方案非常少。可以将 VLE 配置为直接向指 定的客户内部电子邮件地址发送包含事件和日志信息的电子邮件。然后,此电子邮件 的收件人可以直接向 Oracle 发出服务请求,并将从 VLE 接收到的任何电子邮件转发 到 Oracle 技术支持部门。在这种情况下,客户必须提供要向其发送 VLE 电子邮件的 电子邮件地址,并且此电子邮件地址可以接受最大为 5 MB 的电子邮件。

## **自动化服务请求 (Automated Service Request, ASR) 配置**

默认情况下,VLE 将通过 ixgbe0 端口发送 ASR。将使用站点的邮件服务器来 发送 ASR 警报和 VLE 支持文件包。将 CAM 配置为发送 ASR 时,必须输入 CUA(Customer User Administrator,客户用户管理员)电子邮件 ID 和密码。配置 CAM 时,客户应提供 Oracle CSI 电子邮件地址和密码,或者在执行 CAM 配置过程 时直接将此信息输入 CAM GUI。

## **确定 VLE 配置值**

以下各节介绍如何确定 VLE 的配置值。

**注意:**

如以下各节中所述,有一些软件配置值必须与最初在 VLE 配置期间设置的值相匹配。请使用 工 作表记录这些值,以便将其传递给要配置 VLE 和主机软件的人员。

### **确定配置脚本的值**

要为 VLE 配置网络,请在多节点系统中的每个节点(或单节点系统的唯一节点)上运 行 *configure\_vle* 脚本。

节点名称是单个节点的名称,通常称为**主机名**。此名称结合唯一的 DNS 条目以及全 限定名称和唯一的 IP 地址在 IP 环境中标识此节点。在初始设置期间,每个 VLE 节点 都配置为将 ixgbe0 接口绑定到全限定主机名和 IP 地址。

ASR 注册以及生成的数据唯一地标识每个节点的主机名。名称和 IP 地址一旦设定, 很难更改(您可能需要停止所有服务并重新引导节点)。

强烈建议在安装 VLE 之前与公司的 IT 部门一起生成名称、DNS 条目和 IP 地址并验 证是否可以通过防火墙、网关和路由器进行访问。这将使设置、配置和启用 VLE 的过 程更加顺畅和快速。

#### <span id="page-41-0"></span>**图 3.1. VLE 名称、VLE 编号和节点名称**

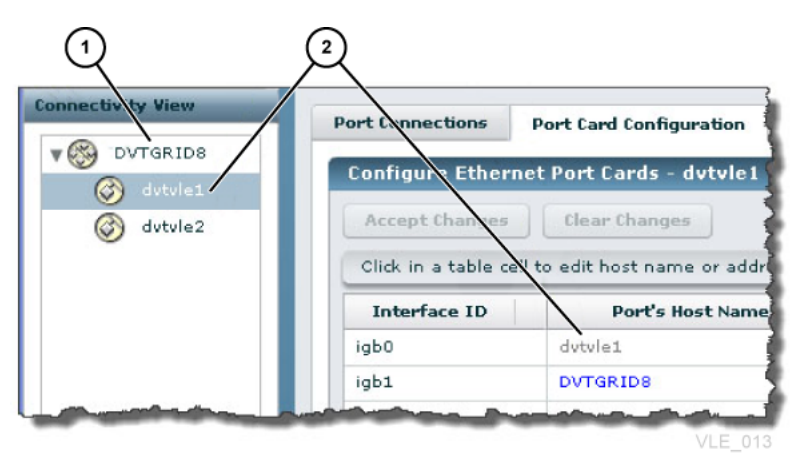

图例:

- 1. **VLE 名称**,在每个节点上运行 *configure\_vle* 安装脚本时输入的值
- 2. **节点名称**,在 *configure\_vle* 安装脚本中作为此节点的"主机名"输入的值

## <span id="page-42-1"></span>**VLE 名称和 VLE 编号**

每个 VLE 节点(连接到同一个内部网络)都具有一个公共的 VLE 名称和 VLE 编号 (1)。多节点 VLE 中每个节点上的 VLE 名称和编号**必须相同**,此处节点名称由 2 指 示。

VLE 名称必须是唯一的,并且**不**应该是任何服务器的主机名。默认 VLE 名称是 *VLE-NAME*。运行 *setup\_vle\_node* 脚本时可以重置 VLE 名称。该值必须由大写字母数字 字符组成,长度是 1 到 8 个字符。该名称可以包含一个 -(短划线),但不能位于名 称的开头或末尾。

VLE 编号的有效值为 1-9

在[图 3.1 "VLE 名称、VLE 编号和节点名称"](#page-41-0)中,VLE 名称和 VLE 编号的组合为 *DVTGRID8*。

对于主机软件,VLE 名称和 VLE 编号的组合称为*子系统名称*,并在以下项中指定:

- TapePlex 用于连接到 VLE 的 VTCS *CONFIG TAPEPLEX* 语句中的 *STORMNGR* 参数 值,或 *CONFIG STORMNGR* 语句中的 *NAME* 参数(ELS 7.1 及更高版本)。
- VLE 的 VTCS *CONFIG RTD* 语句中的 *STORMNGR* 参数值。
- 向 SMC 定义 VLE 的 SMC *STORMNGR* 命令中的 *NAME* 参数值。
- VLE 的 SMC *SERVER* 命令中的 *STORMNGR* 参数值。
- <span id="page-42-0"></span>• HSC *STORCLAS* 语句中的 *STORMNGR* 参数值。

## **节点的主机名**

如[图 3.1 "VLE 名称、VLE 编号和节点名称"](#page-41-0) 中所示,在 *configure\_vle* 脚本中输入 的节点主机名将显示为:

- 节点的 *ixgbe0* 接口 ID 的*端口的主机名*。
- 在节点导航树中选定节点时显示的主机名。

在[图 3.1 "VLE 名称、VLE 编号和节点名称"](#page-41-0) 中,节点的主机名为 *dvtvle1*。

字符可以是字母数字 (A-Z, a-z, 0-9) 或者 *"*.*"* 或 *"*-*"*。该字符串的第一个和最后一个字 符不能是 "." 或 "-"。该名称不能全部由数字组成。名称的最大长度为 512 个字符,但 是 Internet 标准和 CAM 限制要求主机部分(不包括域部分)不能超过 24 个字符。

## **确定 configure\_vle 的值**

*configure\_vle* 脚本的必需值包括以下各项:

- 节点的主机名; 请参见["节点的主机名"](#page-42-0)
- 端口 *ixgbe0* 的 VLE 静态 IP 地址
- 网络号,即客户子网的基址
- 网络掩码
- 默认路由器 IP 地址(网关地址)
- 网络域名
- 名称服务器 IP 地址
- 网络搜索名称
- NTP 服务器/客户机设置(服务器或客户机、服务器的 IP 地址)和日期/时间值

## **确定 setup\_vle\_node 的值**

*setup\_vle\_node* 脚本必需的值包括以下各项:

- VLE 编号和名称;请参见["VLE 名称和 VLE 编号](#page-42-1)"。
- 服务器节点编号 (Server Node number, SNN)。对于多节点 VLE,每个节点都需要 一个唯一 SNN。SNN 的有效值为 1 至 64。
- 服务器时间和日期值。

## **确定用于配置端口卡的值**

要配置 VLE 以太网端口,请使用[图 3.2 "VLE GUI "Port Card Configuration" 选项卡"](#page-43-0) 中所示的 **Connectivity View 的 Port Card Configuration** 选项卡。以下各节介绍如 何确定端口卡配置值。

### <span id="page-43-0"></span>**图 3.2. VLE GUI "Port Card Configuration" 选项卡**

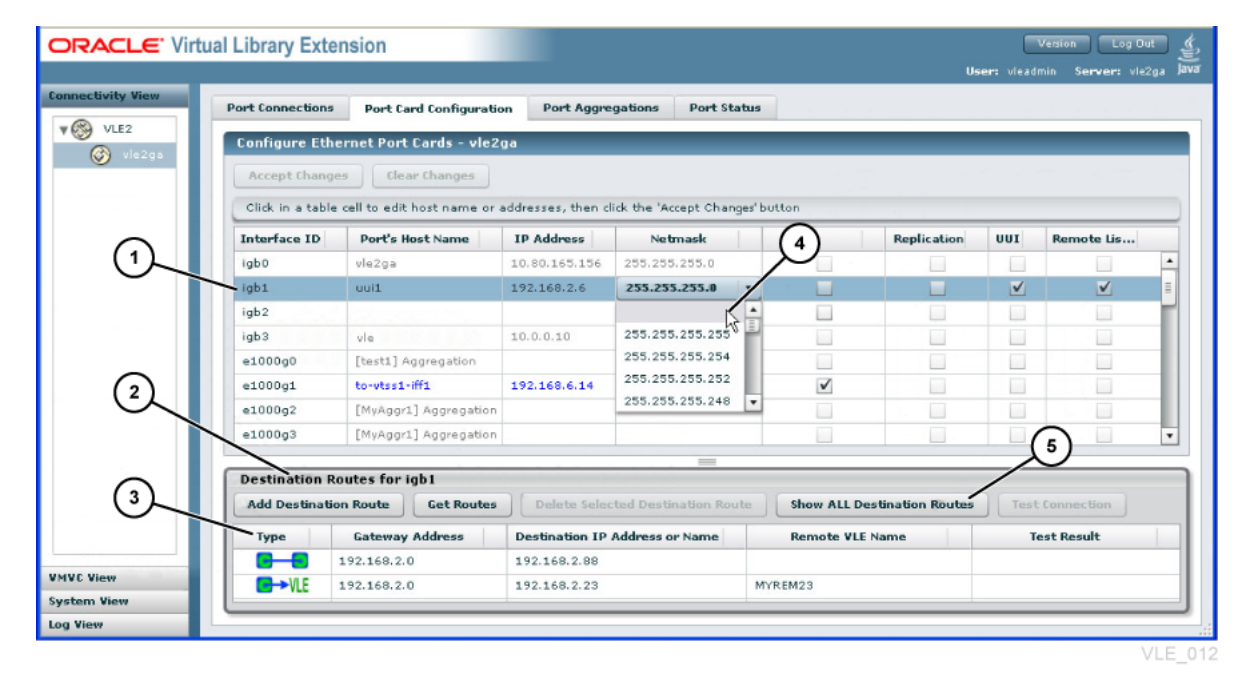

图例:

- 1. 选定的接口
- 2. "Destination Routes" 面板, 用于定义远程 VLE 连接和静态路由
- 3. 通过图标显示的路由类型
- 4. "Netmask" 字段,可通过选择下拉列表顶部的空白项清空该字段
- 5. 底部窗格的内容,按在顶部窗格中选定的接口进行过滤。单击可显示节点的所有路 由

[图 3.3 "VLE 10GigE 以太网端口"](#page-44-0)显示了服务器背面的 10 GigE 以太网端口。

<span id="page-44-0"></span>**图 3.3. VLE 10GigE 以太网端口**

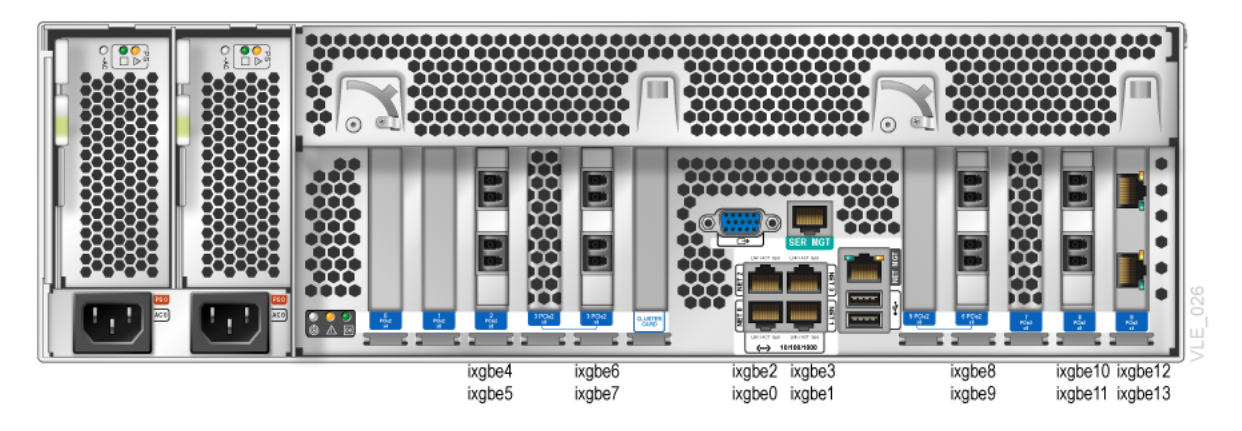

与客户的网络工程师合作,确保所有 VLAN 都已正确地连接电缆并进行了配 置。Oracle 建议客户的网络连接将以太网通信分布到两台或更多台以太网交换机,以 确保一台交换机断开不会终止数据通信。

## **以太网管理端口**

按如下所述,为您要配置的端口连接以太网电缆:ixgbe0 (NET0)-连接到用于 ASR 通信和对 VLE 软件进行管理的客户网络。在设置期间,此接口绑定到对每个节点唯一 的全限定主机名和 IP 地址。强烈建议在完成初始设置后不要更改它们。

- *ixgbe1* (NET1)-连接到用于 UUI(控制路径)通信的客户网络。
- *ixgbe2* (NET2)-备用,可用于建立冗余的 UUI 连接,如果客户希望对主机网络的 不同网段使用不同端口以及使用单独的端口发送 ASR 警报,也可使用此端口。
- *ixgbe3* (NET3)-用于检修的专用端口(与 ILOM 的 CSE PC 连接)。请勿将此端 口连接到网络。*ixgbe3* 必须保留为一个访问配置已知的以太网端口,以便其始终可 用于检修。为 *ixgbe3* 预配置的默认 IP 地址是 *10.0.0.10*。

## **多节点连接**

要连接 2 个节点,请执行以下操作之一:直接将一个节点上的 *ixgbe4* 连接到另一个 节点上的 *ixgbe4*,将一个节点上的 *ixgbe6* 连接到另一个节点上的 *ixgbe6*。

#### **注意:**

需要具有可用于三节点或更多节点 VLE 的端口的 Oracle 交换机。使用 Oracle 交换机连接节点 (使用 *ixgbe4* 和 *ixgbe6*)。

进行多节点连接时,应该将节点 1 连接到交换机(如果是双节点 VLE,则连接到另一个节点) 并在节点 1 上运行 *configure\_vle*。然后,连接节点 2 并在节点 2 上运行 *configure\_vle*,依 此类推。连接了所有节点且 *configure\_vle*(调用 *configure\_vle*)完成后,继续进行其余配 置。

此过程是必需的,因为出厂时,所有节点的默认内部网络地址都是相同的,如果不通 过 *configure\_vle* 配置所有节点,会导致地址重复。

**注意:**

对多节点 VLE 执行配置更改时,在一个特定的节点上启动 VLE 服务之前,应同时在所有节点上 停止 VLE 服务。也就是说,在更新配置后,不能以滚动模式按节点停止和启动 *VLE\_services*。

#### **数据传输连接**

建立数据传输连接:

• *ixgbe1、ixgbe2* 和 *ixgbe4* 直到 *ixgbe13* 可用于从 VLE 到 VLE 或从 VLE 到 VTSS 的数据传输。

**注意:**

如果需要,可以将这些端口中的一部分保留用于其他用途:*ixgbe0* 到 *ixgbe3*、*ixgbe12* 和 ixgbe13 直接连接到 1 GB 链路时,将在 1 GB 模式下运行。

#### **端口的主机名**

该值是要连接到 VTSS 或其他 VLE 的每个 IP 地址的计算机(主机)名称。字符可以 是字母数字 (A-Z, a-z, 0-9) 或者 "." 或 "-"。字符串的第一个和最后一个字符不能是 "." 或 "-"。该名称不能全部由数字组成。名称的最大长度为 512 个字符,但是 Internet 标 准和 CAM 限制要求主机部分(不包括域部分)不能超过 24 个字符。

#### **注意:**

*ixgbe0* 和 *ixgbe3* 的端口主机名是在安装期间确定的,无法在 GUI 上更改。

### **IP 地址**

分配给端口的 IP 地址必须是有效的 IP v4 地址,格式为 "192.68.122.0"。每个字节都 必须是 0-255 的数字且必须具有 4 个字节(小数点除外)。

## **网络掩码**

端口的网络掩码必须是有效的 IP v4 地址,格式为 "255.255.255.0"。每个字节都必须 是 0-255 的数字。**必须**具有 4 个字节(小数点除外)。

## **复制**

对于将用于 VLE 到 VTSS 数据交换的每个端口,选中该复选框。

#### **UUI**

对于将用于 UUI 活动的每个端口,选中该复选框。此端口通常用于产品配置和监视 (包括 GUI 浏览器连接所使用的端口)。

#### **注意:**

每个 VLE 必须**至少**具有一个 UUI 连接,建议使用两个或更多个 UUI 连接以提供冗余。如果多节 点 VLE 中具有两个或更多个 UUI 连接,请将 UUI 连接分布到不同节点。

#### **远程**

此复选框会将端口标识为 VLE 到 VLE 数据交换的"侦听器"目标。对于 VLE 到 VLE 数 据传输,可以使用 VLE 中的任何节点的任何未使用的连接。如果每个 VLE 具有两个 或更多节个点,Oracle 建议每个节点到其他 VLE **最少**有一个连接。可以从一个 VLE 节点建立到另一个 VLE 节点的多个连接,但**不**应从一个 VLE 节点建立到另一个 VLE 上单个端口的多个连接。如果两个 VLE 都有多个节点,Oracle 建议将 VLE 到 VLE 连 接分布在每个 VLE 中的所有节点上。

**示例:**VLE1 节点 1 有一个从 *192.168.1.1* 到 VLE2 节点 1 上 *192.168.1.2* 的连 接。如果从 VLE 节点 1 建立另一个连接,那么该连接**不**应连接到 VLE2 上的 *192 .168.1.2*。

对于 VLE 到 VLE 数据传输,每个 VLE 需要一个 UUI 连接和一个 VTSS 连接。这将 确保 VTCS 可以从任一 VLE 迁移和调回 VTV。

## **确定 VMVC 范围配置值**

确保分配的 VMVC 名称和范围适合站点命名方案。VMVC 名称和范围是 CSE 在配置 期间设置的,因此最好在配置前进行分配。

如[图 3.4 "VLE GUI 的 "Create New VMVCs" 对话框"](#page-47-0) 所示,可使用 VLE GUI 的 **Create New VMVCs** 对话框*(*通过在导航树中选定特定节点时的 **VMVC View**)指定 新 VMVC 的卷序列号范围。

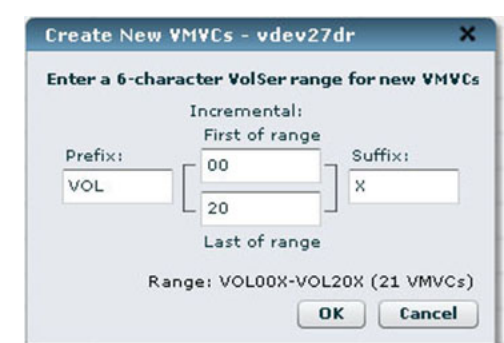

#### <span id="page-47-0"></span>**图 3.4. VLE GUI 的 "Create New VMVCs" 对话框**

确定[图 3.4 "VLE GUI 的 "Create New VMVCs" 对话框"](#page-47-0)中每个字段的值,如下所示。

每个字段允许 0-6 个字母数字字符,并具有以下"组合"限制:

- 字母字符将自动转换为大写;自动删除所有字段的前导空格和尾随空格。
- 任何字段都可以为空,允许增量值位于*卷序列号*范围名称的最前、最后或中间。
- 任何字段都可以是字母或数字,必要时会进行字段验证以限制其使用。例如,不允 许嵌入空格和特殊字符。对于无效的字段输入,将在该字段周围显示红框,此时如 果选择 **OK** 按钮将显示一个错误警告。
- "Incremental" 范围字段(前缀和后缀)可以是字母或数字。通过字段验证,可确 保不会在任一字段中混合使用字母和数字字符、起始值必须小于结束值,并检查*最 大*范围限制。
- 整个*卷序列号*名称范围的长度由各个字段组合而成-前缀的长度 + 范围的长度 + 后 缀的长度。

**示例:**输入前缀 *AB*、范围起始值 *001*、范围结束值 *500* 和后缀 *X*,从而构建*卷序列 号*名称范围 *AB001X - AB500X*。可以构建类似的组合。但是,组合后的整个长度必 须正好为 6 个字符。

- 如果构建的名称超过了 6 个字符的有效*卷序列号*名称长度(如 *AB0001XY - AB1500XY*),单击 **OK** 按钮后将显示一个警告对话框,并且不允许输入。
- 在通过编辑字段来构建范围时,所生成的范围将显示在对话框的 **OK** 和 **Cancel** 按钮正上方的行中。所构建的范围中的 VMVC 总数也会随该范围显示(括在括号 中)。如果该计数超过了 Wildcat 框所允许的最大值(在 "VMVC Counts" 字段中 显示为 *Max*),文本将以橙色粗体显示。按 **OK** 按钮时,将检查当前 *Available* 计 数,如果范围超过此数值,将显示一个错误对话框。
- 后缀字符串必须以不同于增量范围字符串的其他字符类型(字母而非数字)开头。 这是为了与 VTCS *卷序列号*名称范围输入功能兼容。如果范围包含与后缀开头相同 的字符类型,则会先对范围中的后缀起始字符进行递增,然后再对范围字段中的 字符进行递增;即,VTCS 卷序列号名称处理基于字符类型,而不是范围字段的输 入。

**示例:**在 GUI 中输入范围起始值 1000、范围结束值 1094、后缀 55 会构建一个 100055-109455 范围。在 VTCS 上,此范围会展开为

100055、100056、100057…109455,而不是 100055、100155、100255… 109455。因为很难匹配输入的 VTCS *卷序列号*名称范围中后面的扩展项,所以在 GUI 中应禁止使用此类构造。

- 如果尝试定义重叠范围,则仅会将范围中的新 VMVC 添加到任何现有的 VMVC 中 (而不会覆盖或清除现有 VMVC)。
- VMVC 的标称大小为 250 GB(对于主机软件),在 VLE 上的有效大小为 1 TB(假定压缩比为 4:1)[。表 3.3 "VLE 有效容量-每个节点的最大 VMVC 数量"显](#page-48-0) 示了针对每个 VLE 节点的容量定义的最大 VMVC 数量。

<span id="page-48-0"></span>**表 3.3. VLE 有效容量-每个节点的最大 VMVC 数量**

| VLE 有效容量 | 最大 VMVC 数量 |
|----------|------------|
| 200 TB   | 200        |
| 400 TB   | 400        |
| 800 TB   | 800        |
| 1600 TB  | 1600       |

• 在 VLE GUI 中指定的 VMVC 卷序列号范围必须与为 VTCS 定义的卷序列号范围匹 配。

## **规划加密**

VLE 1.1 及更高版本可加密写入到 VLE 系统的 VMVC。如果将 VTV 调回到 VTSS 中,在调回前会在 VLE 中将其解密;因此,MVS 主机软件不知道加密。

**注意:**

应遵循以下要求:

- 所使用的加密算法为 AES-256-CCM。访问密钥是一个 256 位文件。
- FIPS 140-2 证书请求已向 NIST 申报,正在处理中。

由 Oracle CSE 或其他 QSP 在 VLE GUI 中启用、禁用和管理加密。加密是通过加密 密钥(存储在节点上并在 USB 设备上备份)按节点启用的。可以在多节点 VLE 中混 合使用加密节点和非加密节点,因为 VLE 将根据需要解密 VTV,而不管其驻留在多 节点 VLE 中的何处。

但是,如果想要加密多节点 VLE 上的所有 VTV,则必须为所有节点启用加密。

下面是一些实施注意事项:

- 在启用加密*之前*,节点中**不能**存在任何 VMVC。此外,必须将 USB 密钥备份插入 节点的 USB 端口中,且该 USB 必须可供操作系统写入和挂载。
- 类似地,在禁用加密*之前*,请调回想要保留到 VTSS 中的 VTV,然后从节点中删除 所有 VMVC。
- 加密密钥不会过期,因此除非有必要(例如,为满足安全审计要求),**请勿**生成新 的密钥。在分配新的密钥*之前*,请执行以下操作:
- 必须将 USB 密钥备份插入节点的 USB 端口中,且该 USB 必须可供操作系统写 入和挂载。
- 如果确实想要生成新的密钥,请忽略警告并覆盖旧的密钥。

## **规划重复数据删除**

*重复数据删除*会消除 VLE 联合体中的冗余数据。随着重复数据删除百分比的增加,将 相应提高迁移性能并减少网络使用。

VLE 重复数据删除是在 VLE 中执行的,因此主机作业和 VTSS 不会受到影响。调回 删除了重复数据的 VTV 时,将先在 VLE 中重构该 VTV,再将其调回到 VTSS 中。重 复数据删除在每个节点的磁带块级别上进行,并且不会删除较小的块(压缩后小于 4 K)中的重复数据。

重复数据删除由 *STORCLAS DEDUP* 参数控制,可增加 VLE 有效容量,并在将 VTV 写 入到 VMVC 之前由 VLE 执行。例如,[例 3.1 "为本地和远程存储类启用重复数据删除"](#page-49-0) 显示为两个存储类启用了重复数据删除。

#### <span id="page-49-0"></span>**示例 3.1. 为本地和远程存储类启用重复数据删除**

STOR NAME(VLOCAL) STORMNGR(VLESERV1) DEDUP(YES) STOR NAME(VREMOTE) STORMNGR(VLESERV2) DEDUP(YES)

[例 3.1 "为本地和远程存储类启用重复数据删除"](#page-49-0) 中的 *STORCLAS* 语句为 VLE *VLESERV1* 上的"本地"存储类 (*VLOCAL*) 和 VLE *VLESERV2* 上的"远程"存储类 (*VREMOTE*) 指定了重 复数据删除。

[例 3.2 "用于重复数据删除的管理类"](#page-49-1) 显示了对[例 3.1 "为本地和远程存储类启用重复数](#page-49-0) [据删除"](#page-49-0) 中的存储类执行重复数据删除的管理类。任何指定 *DEDUP2* 管理类的作业都可 以对引用的存储类启用重复数据删除。

#### <span id="page-49-1"></span>**示例 3.2. 用于重复数据删除的管理类**

MGMT NAME(DEDUP2) MIGPOL(VLOCAL,VREMOTE)

#### **注意:**

*仅*在设置 *DEDUP(YES)* 策略后,才会进行重复数据删除。

#### **重复数据删除准则**

许多包含大型机数据的源**不会**从重复数据删除中获益,例如 *syslogs*。通常,包含时 间戳的数据流(其中每个记录均不同)不会从重复数据删除中获益。备份数据流(相 同的记录可能会多次写入)通常会从重复数据删除中获益。

## **使用 SCRPT 报告**

可以通过 SCRPT 报告监视结果,如下面的示例中所示。

*Storage STORMNGR Node Total Capacity Used Compressed Uncompressed Reduction*

*Class MVCs (GB) (GB) (GB) (GB) Ratio*

*PROD1 VLELIB1 0 4 1000 200 800 3200 16.0:1*

1 3 750 200 400 1600 8.0:1

2 5 1250 200 400 1600 8.0:1

3 4 1000 0 0 0 1.0:1

VLELIB1 16 4000 600 1600 6400 10.7:1

Total- 16 4000 600 1600 6400 10.7:1

(A11} VLELIB1 0 4 1000 200 800 3200 16.0:1

1 3 750 200 400 1600 8.0:1

2 5 1250 200 400 1600 8.0:1

3 4 1000 0 0 0 1.0:1

VLELIB1 16 4000 600 1600 6400 10.7:1

Total= 16 4000 600 1600 6400 10.7:1

在上面的示例中,数据的大致缩减比率是 "Uncompressed" GB 除以 "Used" GB。因 此,该缩减比率同时包括 VTSS 压缩和 VLE 重复数据删除。缩减比率越大表示压缩和 重复数据删除越有效。

例如,VTSS 接收到 16 MB 的数据,然后将其压缩为 4 MB,并将压缩后的数据写入 VTV。VLE 随后对 VTV 执行重复数据删除,使其变为 2 MB,并将其写入 VMVC。因 此,缩减比率是 16 MB 除以 2 MB, 即 8.0:1。

因为以 MB 为单位进行计算,所以可能会看到 "Used" 或 "Uncompressed" 字段为 0 GB,而缩减比率不是 1.0:1。

### **使用 MEDVERIFY 实用程序**

可以运行 *MEDVERify* 实用程序以验证是否可以在 VMVC 上读取 VTV 数据(仅限 ELS 7.1 和 VLE 1.2 及更高版本)。对于 VLE,*MEDVERify* 可确保将删除了重复数据的 VMVC 调回到 VTSS 中时可进行"重构"。*MEDVERify* 将报告通过验证或验证失败的 VMVC,并生成 XML 输出。

例如,要验证在[例 3.1 "为本地和远程存储类启用重复数据删除"](#page-49-0) 中的 VMVC 上定义的 VTV,请输入:

MEDVER STOR(VLOCAL) MEDVER STOR(VREMOTE)

#### 在此示例中:

- *MEDVERify* 选择了存储类 *VLOCAL* 和 *VREMOTE* 中的 VMVC。
- *MAXMVC* 默认值为 99。
- CONMVC 默认值为 1, 因此一次仅处理一个 VMVC。
- 未指定超时。

#### **缩减复制**

VLE 1.3 及更高版本提供了*缩减复制*,这种功能通过 VLE 到 VLE 复制实现以无重 复数据的形式复制 VTV。开始此类复制时,仅复制未驻留在目标 VLE 上的数据。因 此,缩减复制可减少复制的数据量,从而缩短网络使用时间和复制时间。要优化缩减 复制,请确保**同时**为源和目标存储类启用了重复数据删除。否则:

- 如果为源存储类启用了重复数据删除但没有为目标存储类启用,在复制前将"重构" VTV。
- 如果为目标存储类启用了重复数据删除但没有为源存储类启用,在目标上接收到 VTV 时将对其执行重复数据删除。

例如,[例 3.3 "用于缩减复制的管理类"](#page-51-0) 显示了使用[例 3.1 "为本地和远程存储类启用重](#page-49-0) [复数据删除"](#page-49-0) 中的存储类执行缩减复制的管理类。

#### <span id="page-51-0"></span>**示例 3.3. 用于缩减复制的管理类**

MGMT NAME(REDREP) MIGPOL(VLOCAL,VREMOTE)

在[例 3.3 "用于缩减复制的管理类"](#page-51-0) 中,两个存储类都启用了重复数据删除。因为相应 的 VLE 已连接并配置为 VLE 到 VLE 复制,任何指定 *REDREP* 管理类的作业都将生成 缩减复制。

## **规划链路聚合**

在 VLE 1.5 中,可以对 IP 配置使用链路聚合。链路聚合由一个 VLE 节点上的多 个接口组成,这些接口被配置为一个逻辑单元并共享一个公共 IP 地址[。图 3.5](#page-52-0) ["VLE GUI "Connectivity View" 的 "Port Aggregations" 选项卡"](#page-52-0) 显示了 **Connectivity View 的 Port Aggregations** 选项卡,可用于查看预定义的"内部"聚合端口(例如 *AggrNode1*)及其关联接口。还可以使用此选项卡定义新的定制聚合并进行修改。

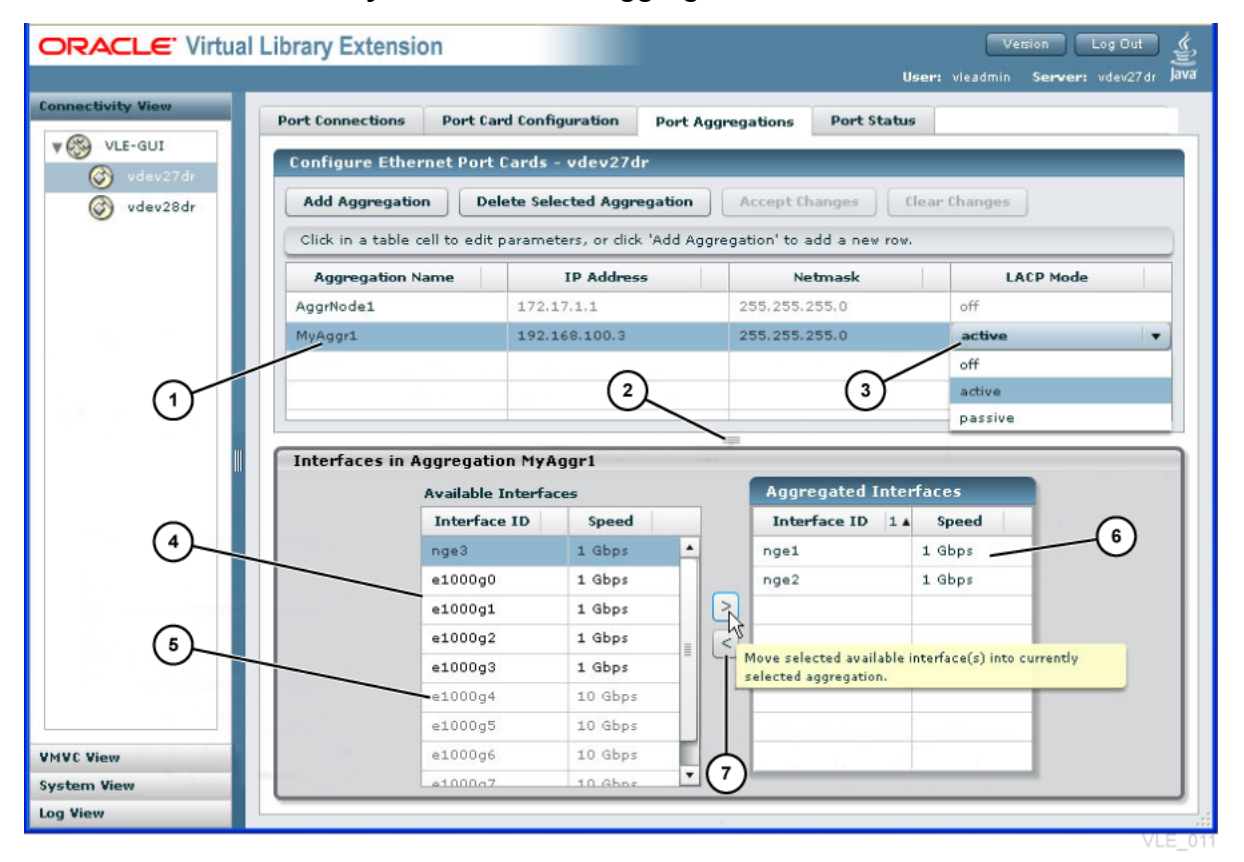

#### <span id="page-52-0"></span>**图 3.5. VLE GUI "Connectivity View" 的 "Port Aggregations" 选项卡**

图例:

- 1. 当前选定的聚合
- 2. 向上拖动或向下拖动可调整窗格大小
- 3. 包含选项的下拉选择框
- 4. 聚合的可用端口接口池
- 5. 当前选定聚合中的接口
- 6. 聚合的速度错误时灰显的端口
- 7. 使用箭头按钮可将接口移入和移出聚合

## **链路聚合的优势**

链路聚合具有以下优势:

• **降低复杂程度,简化管理**。聚合可以减少配置 VLE 节点所需的 IP 地址数量,从而 简化 VLE 配置,还可防止耗尽客户地址池。在不使用链路聚合的情况下,完全填充 的 VLE 节点会需要二十个以上的 IP 地址。链路聚合可以将 IP 地址的数量减少到 2 个、3 个或 4 个,具体取决于节点是否具有唯一的复制、UUI 和/或远程 VLE IP 要 求。

- 容错。使用链路聚合,在链路出现故障时通信将切换至剩余链路,从而可防止出现 中断或作业故障。
- **负载平衡和带宽优化**。通过同时将传入和传出通信流量的负载分布到聚合中的所有 链路来进行负载平衡。将所有链路用作一个整体可有效增加带宽,因为通信流量均 匀地分布在聚合链路中。还可以通过增加聚合中的链路数量来增加有效带宽。

### **链路聚合要求**

完成以下要求:

- 一个聚合中所有链路的速度必须相同。即,无法在同一个聚合中同时配置 1 GigE 端 口和 10 GigE 端口(VLE GUI 不允许一个聚合中存在不同的端口速度)。
- 通过 **Port Card Configuration** 选项卡的 "Jumbo Frames" 复选框为整个聚合配置 MTU (Maximum Transmission Unit, 最大传输单元), 选中此框会将聚合的 MTU 值设置为 9000。交换机必须支持该 MTU 大小并且交换机通道组中的所有端口必须 启用该 MTU 大小。
- 一个聚合最多可由八个链路组成,这是 VLE GUI 强制要求的。
- 在交换机环境中,VLE 中的第一台交换机必须支持链路聚合控制协议 (Link Aggregation Control Protocol, LACP) IEEE *802.3ad* 并配置为聚合模式。该交换 机可能是客户网络中的交换机,通常由客户网络管理员管理,该管理员也负责管理 VLE 配置。请确保向该管理员提供配置详细信息。

## **交换机配置**

以下各节中的术语根据交换机供应商的不同会有所不同。以下术语和讨论基于 CISCO 以太网交换机。Oracle 交换机术语十分类似,可参见:

[http://docs.oracle.com/cd/E19934-01/html/E21709/z40016b9165586](http://docs.oracle.com/cd/E19934-01/html/E21709/z40016b9165586.html#scrolltoc) [.html#scrolltoc](http://docs.oracle.com/cd/E19934-01/html/E21709/z40016b9165586.html#scrolltoc)

#### **通道组**

通道组在直接连接到 VLE 聚合端口的第一台交换机中建立。IP 路径中的其他交换机 或中继器无需知道聚合的存在。第一台交换机负责处理经过聚合链路的通信流。每 个通道组都是聚合的逻辑分组。通道组是为各个聚合创建的,并且仅包含该聚合的端 口。通道组将聚合的端口连在一起,以便交换机可以定向发往聚合和从聚合发出的通 信。因为所有连接到通道组的端口都会被认为是聚合的一部分,因此**请勿**将端口连接 到不属于聚合的通道组。每个通道组都具有为 LACP 等类型定义的参数,并包含适用 于聚合的规则。

## **VLAN**

典型的交换机配置可以包含多个将 VLE 与系统组件(例如 VTSS 或其他 VLE)连接 的 VLAN(Virtual LAN,虚拟 LAN)。VLAN 是交换机中端口的逻辑分组,在外部显 示为独立的交换机。VLAN 通常由为聚合创建的一个或多个通道组以及目标或目标组 件(例如 VTSS 或多中继器环境中的其他交换机)的端口组成。

## **巨型帧**

通过 **Port Card Configuration** 选项卡的 "Jumbo Frames" 复选框为整个聚合配置 MTU(Maximum Transmission Unit,最大传输单元),选中此框会将聚合的 MTU 值设置为 9000。如果启用了巨型帧,则 VLE 及其目标组件之间的所有交换机以及 VLAN 的所有端口必须也启用巨型帧。

## **LACP 模式**

可以在 **Port Aggregations** 选项卡的 **Aggregation Table** 中选择以下 LACP 模式之 一:

- *Off*-有时称为手动模式,*off* 指示不发送 LACP 数据报 (LACPDU)。*Off* 是不使用 交换机时的**唯一**有效模式。无交换机配置仅对 VLE 到 VLE 配置有效。在 *Off* 模式 下使用交换机时,将不会在通道组中启用 LACP。交换机必须配置为支持聚合。
- *Passive*-在 "Passive" 模式中,仅当交换机请求数据报时,才会发送数据报。
- *Active*-将以固定的时间间隔向交换机发送数据报。计时器默认值 "short" 用于 VLE,并且不能使用 VLE GUI 或 CLI 进行调整。

## **策略**

*P3* 是默认 VLE 策略,并且不能使用 VLE GUI 或 CLI 进行调整。

## **10 GigE 端口聚合**

可以针对 VLE 到 VTSS、UUI 或 VLE 到 VLE 的连接聚合 10 GigE 链路。因为 UUI 通信流量很小,所以针对 UUI 设置 10 GigE 聚合只能获得很少的改进。但是,业已 证明,针对所有三种类型的连接设置 10 GigE 聚合的确可以获得改进。对于 VLE 到 VTSS 配置,交换机环境通常同时使用 10 GigE 和 1 GigE 连接。在此类配置中,1 GigE VLE 端口连接到交换机的 1 GigE 端口,VLE 10 GigE 端口连接到交换机的 10 GigE 端口。10 GBE 端口可能位于通道组中,并属于一个同时包含 1 GBE 和 10 GBE 端口的 VLAN。

#### **注意:**

对于 VLE 到 VTSS 配置,交换机环境通常同时使用 10 GigE 和 1 GigE 连接。在此类配置中,1 GigE VLE 端口连接到交换机的 1 GigE 端口,VLE 10 GigE 端口连接到交换机的 10 GigE 端口。 10 GBE 端口可能位于通道组中,并属于一个同时包含 1 GBE 和 10 GBE 端口的 VLAN。

## **监视聚合**

定期监视聚合。如果某个聚合链路出现故障,则 VLE 不会生成 ASR,因为该聚合中 的其他链路仍起作用,因此 VLE 不会检测到链路出现故障。无法监视聚合中各个链路 的状态。要显示聚合的状态,请转至 VLE 节点的 **Connectivity View 的 Port Status** 选项卡面板。

如果某个链路出现故障,将在 /var/adm/messages 中记录一个条目。该消息文件包含 在每晚生成的消息包中,因此可以定期扫描该日志以查找故障链路。日志中的消息与 以下示例类似:

*Sep 4 08:30:16 dvtvle3 mac: [ID 486395 kern.infor] NOTICE: ixgbe12 link down*

## **VLE 聚合类型**

VLE 支持三种类型的连接,每种类型可以按以下各节所述的方式聚合:

- ["VLE 到 VTSS 聚合"](#page-55-0)
- ["VLE 到 VLE 聚合"](#page-55-1)
- ["VLE UUI 聚合"](#page-55-2)

## <span id="page-55-0"></span>**VLE 到 VTSS 聚合**

本节介绍适用于 VLE 到 VTSS 聚合的最佳做法。

### **最佳做法**

- *至少*为每个 VTSS 配置两个聚合以防止在聚合出现故障时彻底中断。
- 可以将多个 VTSS 连接到同一个聚合。例如,对于 VSM5,可以将每个 VTSS 的 *IFF0* 连接到某个聚合,而将每个 VTSS 的 *IFF2* 连接到另一个聚合等。如果仅使用 两个聚合,则可以将每个 VTSS 的 *IFF0* 和 *IFF1* 连接到第一个聚合等。
- 在 VLE 中横向配置聚合的链路(*ixgbe4、ixgbe6、ixgbe8、ixgbe10*),以防止 在网络适配器出现故障时聚合发生中断。

## <span id="page-55-1"></span>**VLE 到 VLE 聚合**

可以按如下方式聚合 VLE 到 VLE 连接:

- 无交换机-在无交换机配置中,由两个 VLE 中的相同接口建立连接。无交换机环境 的运行方式与无交换机的双节点 VLE 的内部网络的运行方式相同。无交换机环境仅 适用于点到点配置。
- **有交换机**-有交换机配置类似于"[VLE 到 VTSS 聚合](#page-55-0)"中所述的配置。通道组在每个 聚合的交换机中建立,且两个通道组位于同一 VLAN 中。

在多节点 VLE 中,可以将某个节点的单个聚合连接到另一个 VLE 的多个节点,或 连接到交换机环境中的多个 VLE 的多个节点。

## <span id="page-55-2"></span>**VLE UUI 聚合**

通常,端口 *ixgbe1* 和 *ixgbe2* 用于建立 UUI 连接。在此配置中,聚合 *ixgbe1* 和 *ixgbe2* 以创建*容错配置*:如果其中一个链路出现故障,剩余链路将继续提供 UUI 连 接。要在多节点 VLE 上提供更多的冗余,请在另一个节点上聚合两个 UUI 连接。

## <span id="page-56-0"></span>**准备云扩展存储**

为了成功安装 VLE 1.5.3,需要满足以下要求:

**注意:**

请在安装 VLE 1.5.3 之前咨询现场工程师。

• Oracle 提供的有效云存储帐户,包括帐户名、用户名、密码及 URL

**注意:**

请确保在设置 VLE 以便进行云访问之前已有云存储帐户。

## <span id="page-56-1"></span>**云扩展存储的网络要求**

在配置 VLE 云之前,需要知道 VLE 特定的 Oracle 云用户和帐户凭据。这些不同于 VLE 上的帐户,需要先由 Oracle 云团队创建,才能在 VLE 上设置和使用。必须安装 VLE 1.5.3 才能使用 VLE CLI 以及支持云特定的 VMVC。

**注意:**

要设置云帐户,请参阅 [http://docs.oracle.com/cloud/latest/storagecs\\_common/index.](http://docs.oracle.com/cloud/latest/storagecs_common/index.html) [html](http://docs.oracle.com/cloud/latest/storagecs_common/index.html) 了解更多信息。

在同一子网中设置了多个静态 IP 地址连接后,连接将正常工作。但是,如果其中一根 电缆被拉出或断裂,则该子网中的其他连接将断开。

如果需要网络冗余,则必须在单独的子网上配置每个 IP 连接(VSM 5 或 6 与 VLE、VLE 到 VLE 以及 VLE 到 SMC 之间)。

**附录 A** 

# **附录 A. VLE 1.5 网络配置**

本附录介绍了从 VLE 1.5 开始的 VLE 网络。配置示例说明了常见的网络方案,包括:

- "示例 1: 没有网络基础结构的多 VTSS 到 VLE 布局"
- ["示例 2: 具有网络基础结构的多 VTSS 到 VLE 布局"](#page-61-0)
- ["示例 3:多节点 VLE 通信"](#page-63-0)
- "示例 4: VLE 到 VLE 远程复制通信"

## **VLE 1.5 的网络更改**

在引入 VLE 1.5 和 X4-4 服务器后,四端口 1 Gb NIC 连接被双端口 10 Gb NIC 连接 取代。IFF/复制连接的潜在网络带宽已从 16 Gb (=16 x 1 Gb) 增加到至少 40 Gb 的光 纤带宽。

此外,还提供 10 Gb 铜缆/RJ-45 端口。此额外的带宽可以简化网络设置。不过,客户 必须提供额外的网络基础结构来容纳此额外的带宽。

通常,各项功能隔离到特定网络上的特定端口。这确保了用于给定功能的带宽在理论 上是可用的。

另外,为所有接口/聚合使用单独的子网是最佳做法,因为一个链接故障可能会导致同 一子网上的其他 VLE 端口不工作。

[表 A.1 "VLE X4-4 VLE 网络配置\(随 VLE 1.5 引入的\) "](#page-59-0)显示了 X4-4 服务器中每个 VLE 1.5 端口的位置和功能。

为方便比较,[表 A.2 "VLE X4470/X4470M2/X2-4 网络配置\(VLE 1.5 之前\) "](#page-59-1)显示了 VLE 1.5 之前版本的相同信息。

在[表 A.1 "VLE X4-4 VLE 网络配置\(随 VLE 1.5 引入的\) "](#page-59-0)[和表 A.2 "VLE X4470/](#page-59-1) [X4470M2/X2-4 网络配置\(VLE 1.5 之前\) "](#page-59-1)中:

- "Cu" 表示 Copper/RJ45(铜缆/RJ45)。
- "O" 表示 Optical (光纤) 。
- "O 或 Cu"表示两者之一: Optical(光纤)是默认值和 Cu 仅限 1 Gb。
- 请注意,带星号 (\*) 的字段表示有些客户对 VSM5/VSM6 IFF/复制使用了开放 10 Gb 连接。

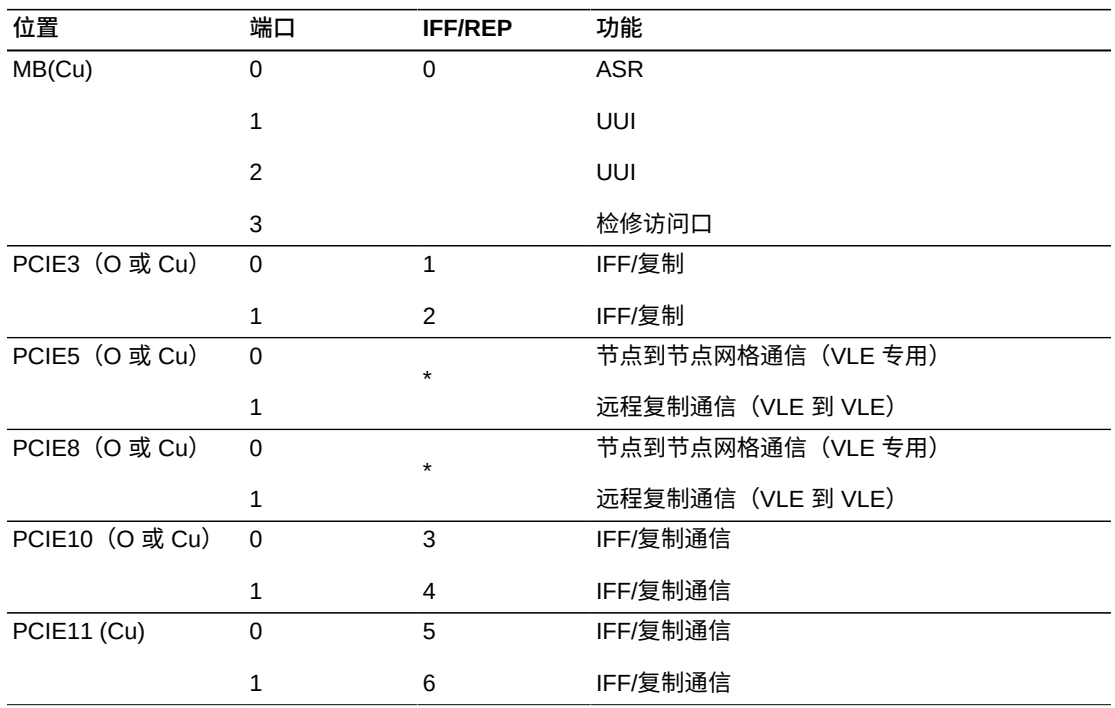

### <span id="page-59-0"></span>**表 A.1. VLE X4-4 VLE 网络配置(随 VLE 1.5 引入的)**

为方便比较,[表 A.2 "VLE X4470/X4470M2/X2-4 网络配置\(VLE 1.5 之前\) "](#page-59-1)显示了 VLE 1.5 之前版本的相同信息。

## <span id="page-59-1"></span>**表 A.2. VLE X4470/X4470M2/X2-4 网络配置(VLE 1.5 之前)**

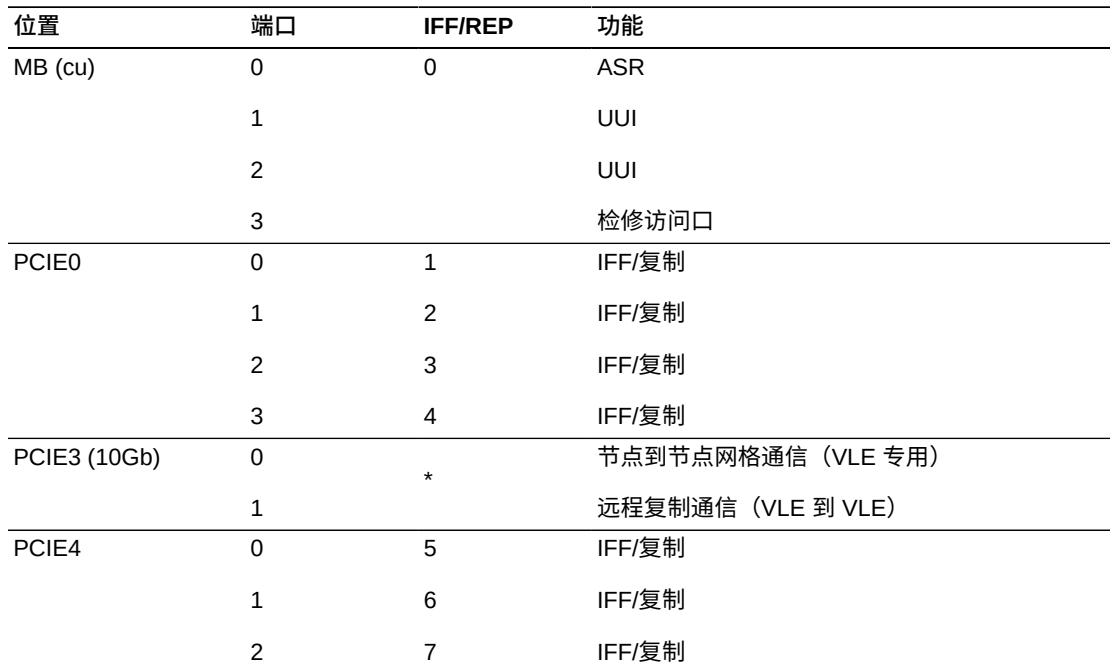

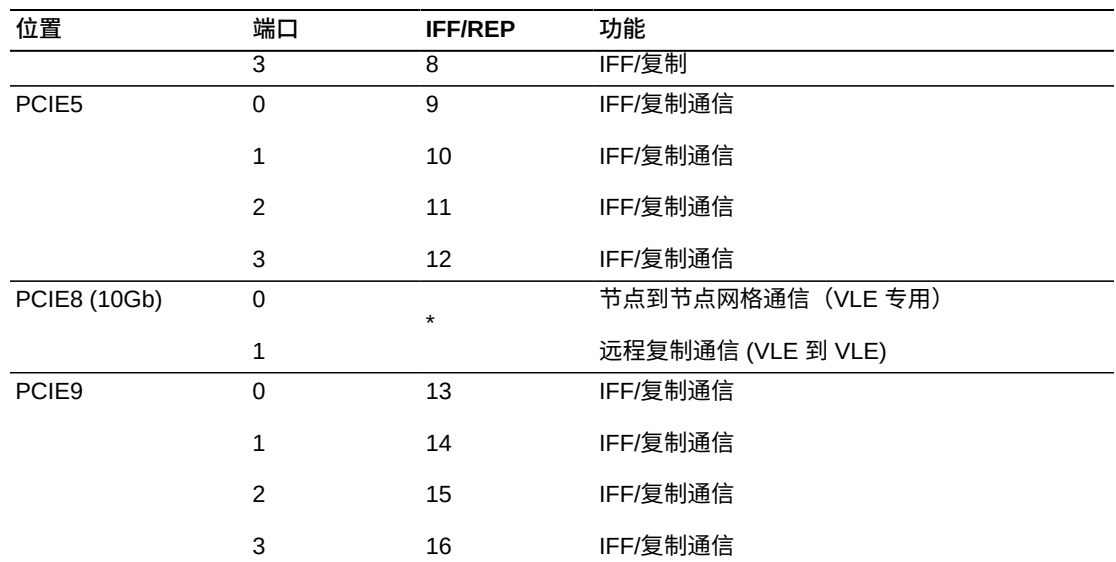

## <span id="page-60-1"></span><span id="page-60-0"></span>**示例 1:没有网络基础结构的多 VTSS 到 VLE 布局**

此示例说明了没有网络基础结构的多 VTSS 到 VLE 网络布局(复制/IFF/复制), 如[图 A.1 "没有网络基础结构的多 VTSS 到 VLE"](#page-60-1) 中所示。

**图 A.1. 没有网络基础结构的多 VTSS 到 VLE**

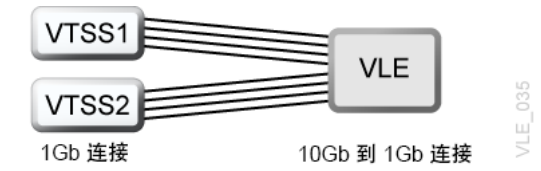

如果环境中缺少额外的网络基础结构来利用全部 10 Gb 带宽,并且*不*需要远程复制功 能,则最多可以将八 (8) 个 IFF/复制端口直接连接到 VTSS 端口。

这些端口将需要转换为铜缆端口,并且只能以 1 Gb 链路速度运行(潜在的总带宽为 8 Gb)。

如前文所述,为所有接口使用单独的子网是最佳做法,因为一个链接故障可能会导致 同一子网上的其他 VLE 端口不工作。

[表 A.3 "VLE IFF/复制链路"](#page-60-2)显示了此示例中可以用于 IFF/复制通信的端口。

#### <span id="page-60-2"></span>**表 A.3. VLE IFF/复制链路**

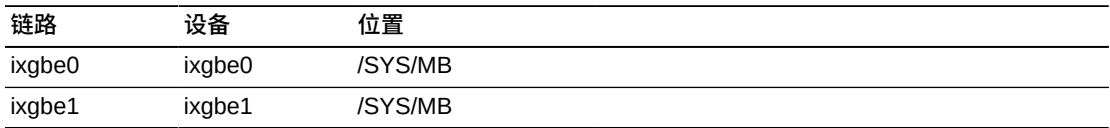

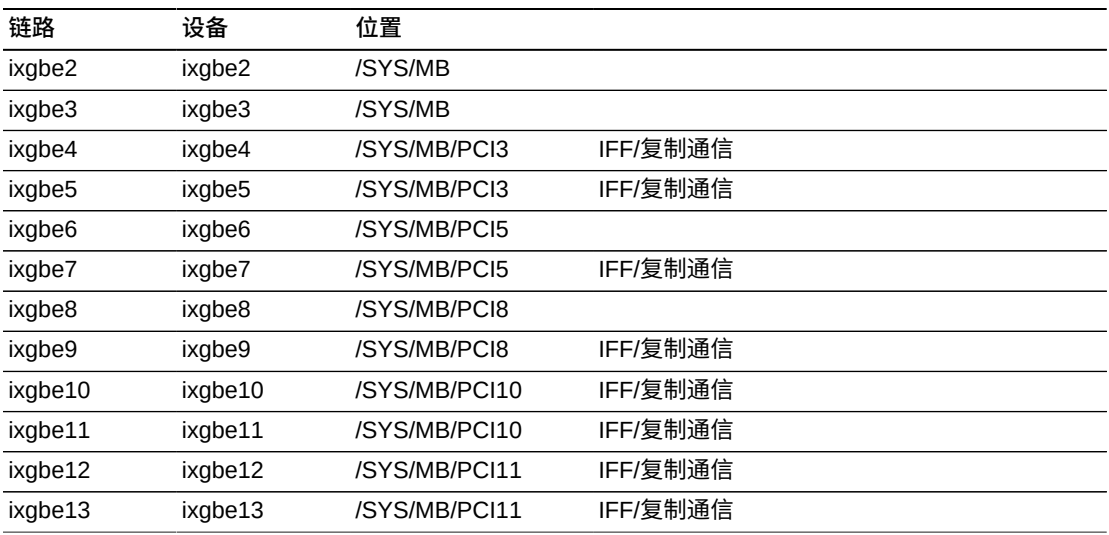

## 此方案中的 VTSS 和 VLE 连接:

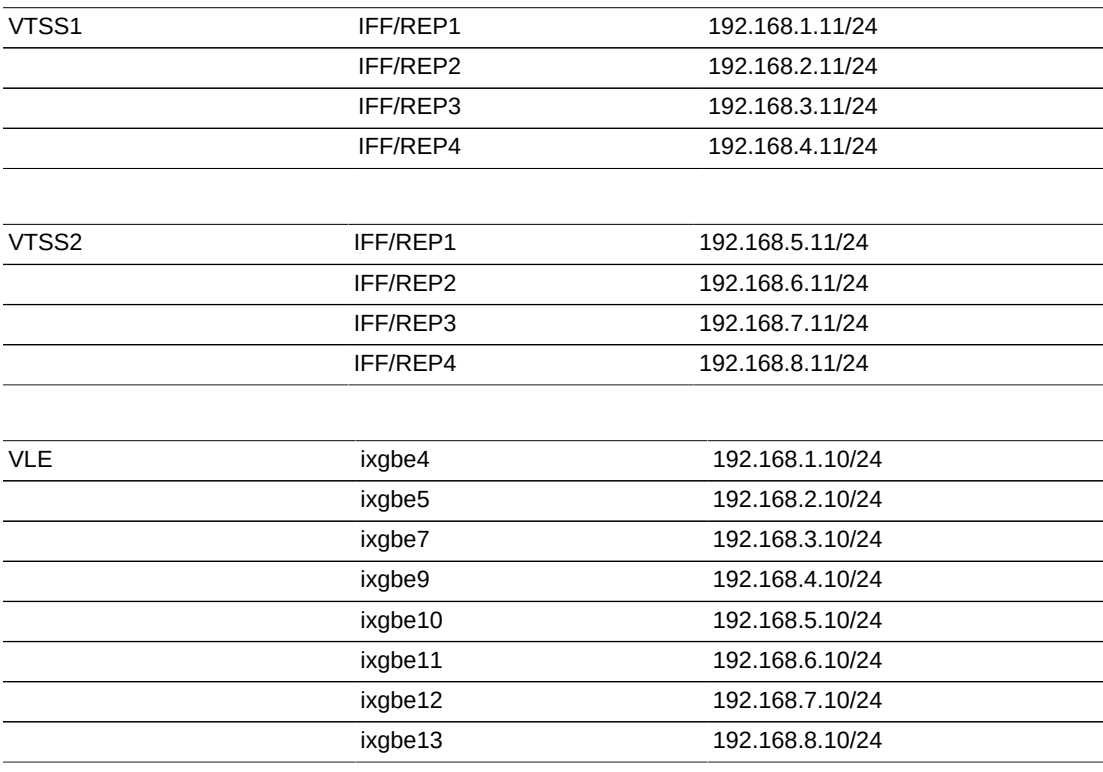

## <span id="page-61-0"></span>**示例 2: 具有网络基础结构的多 VTSS 到 VLE 布局**

此示例说明了具有网络基础结构的多 VTSS 到 VLE 网络布局(复制/IFF/复制), 如[图 A.2 "具有网络基础结构的多 VTSS 到 VLE 布局"](#page-62-0) 中所示。

#### <span id="page-62-0"></span>**图 A.2. 具有网络基础结构的多 VTSS 到 VLE 布局**

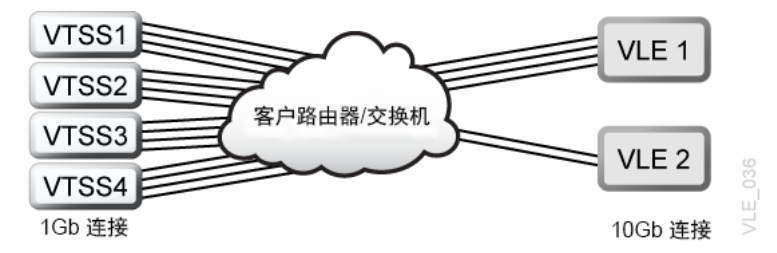

虽然使用四端口 NIC 建立直接连接在技术上是可行的,但是使用双端口 10 Gb NIC 时 这不再可行。但是,两个 10 Gb 端口可以满足 16 个 1 Gb 连接的带宽需求。为此, 客户必须为 VLE 端口提供网络基础结构以支持 10 Gb 链路速度和 LACP 聚合,并且 如果 VTSS 连接和 VLE 端口位于不同的子网,还必须支持合适的路由。

#### 此方案中的 VTSS 连接:

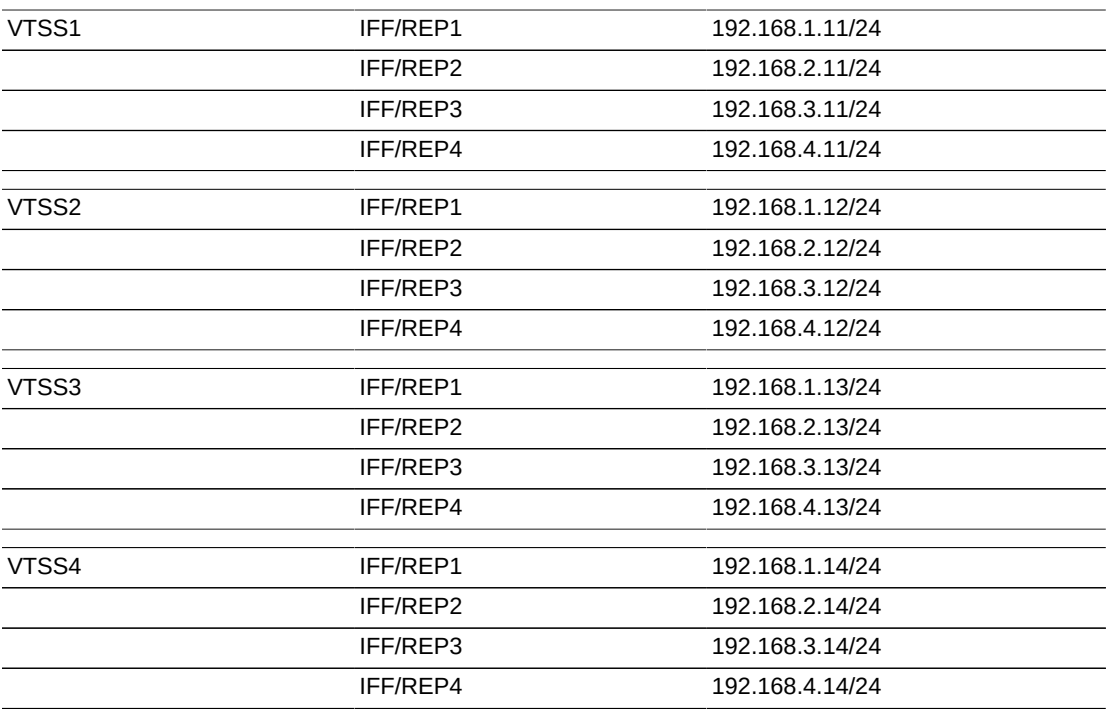

#### **注意:**

客户必须确保可以在所有 IFF/复制连接与 VLE IP 地址之间实现路由。

#### 此方案中的 VLE 连接:

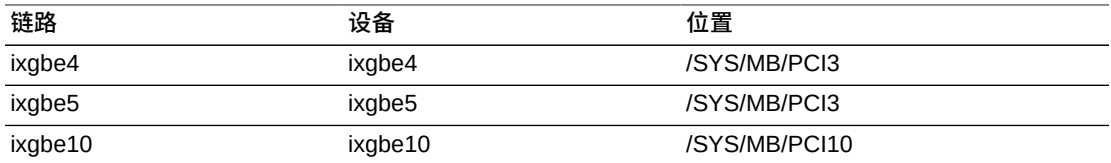

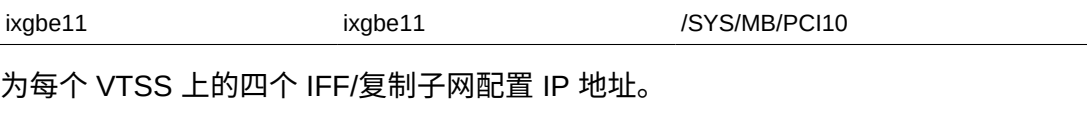

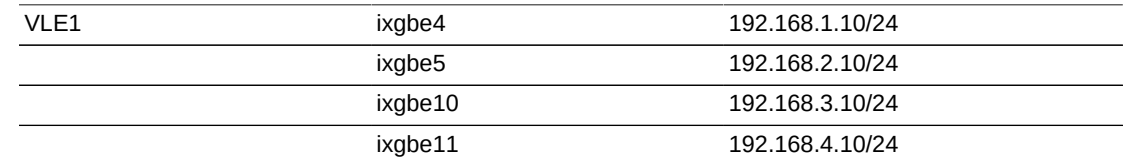

使用 ixgbe4 和 ixgbe10 创建一个聚合并分配一个 IP 地址。这提供 20 Gb 的带宽以及 冗余。

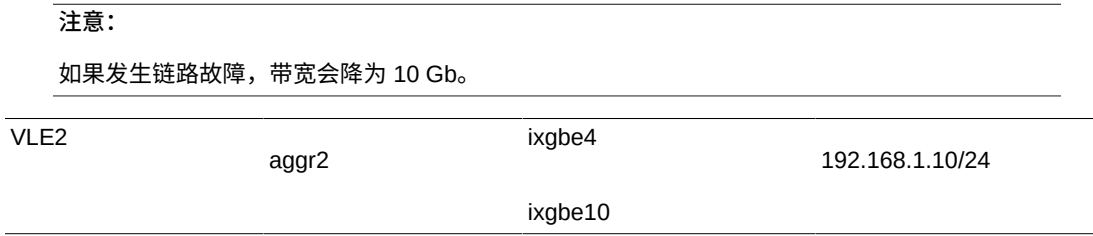

## <span id="page-63-0"></span>**示例 3:多节点 VLE 通信**

此示例说明了多节点 VLE 的网络布局。

对于在 VLE 专用网络 (172.17.1.0/24) 中运行的多节点 VLE 系统,最多可以配置 16 个 VLE 节点。

具有一个或两个节点的系统使用直接连接端口,而具有三个或三个以上节点的系统需 要 Oracle 72 交换机。

[表 A.4 "VLE 多节点链路"显](#page-63-1)示了此示例中可以用于多节点通信的端口。

#### <span id="page-63-1"></span>**表 A.4. VLE 多节点链路**

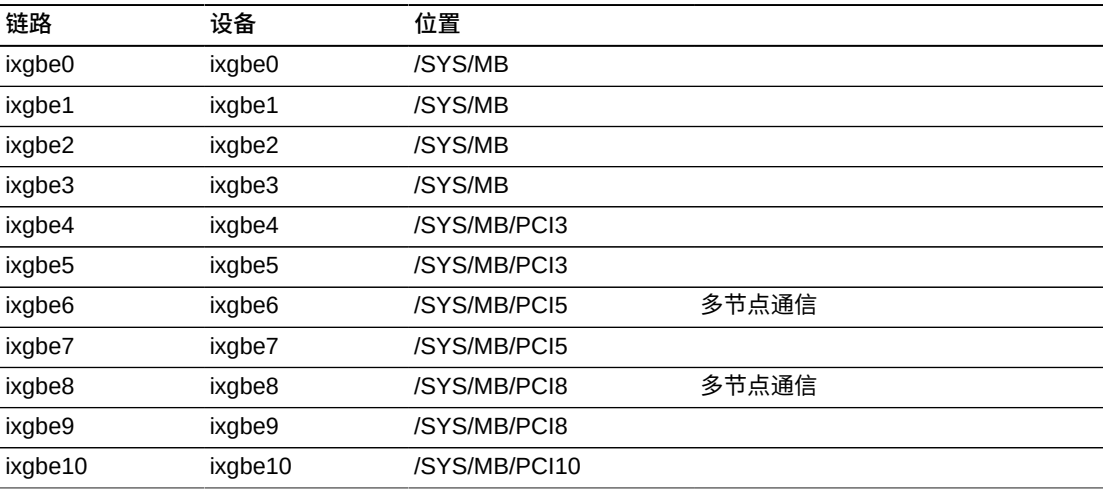

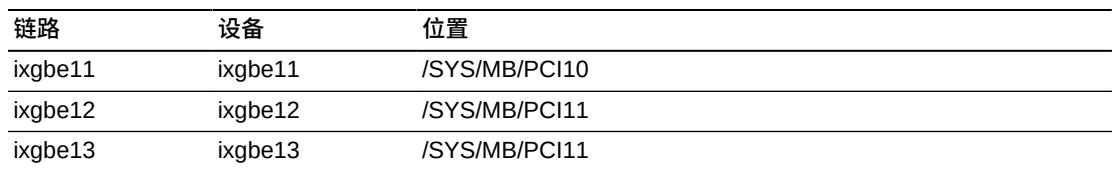

各个端口预先配置到一个聚合中,并根据多节点 VLE 系统中的节点数为每个端口配置 一个 IP 地址:

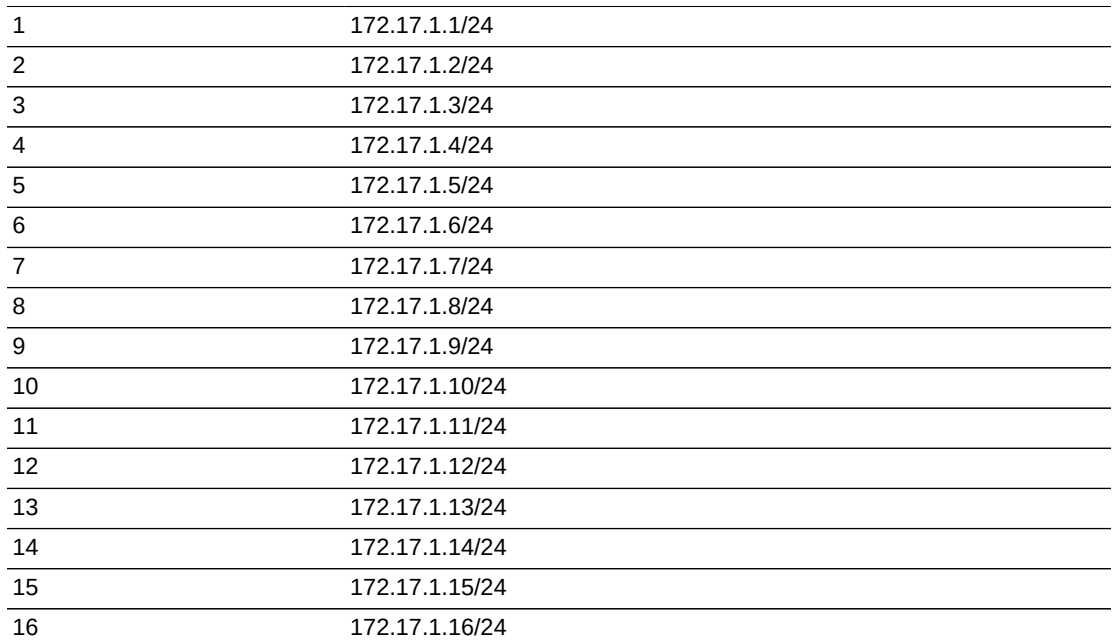

有关更多信息,请参阅单独的文档《Installing an Oracle 72 port 10Gb Ethernet TOR Switch in a VLE System》。

## <span id="page-64-1"></span><span id="page-64-0"></span>**示例 4:VLE 到 VLE 远程复制通信**

此示例说明了用于 VLE 到 VLE 远程复制通信的网络布局,如[图 A.3 "VLE 到 VLE 远](#page-64-1) [程复制通信"](#page-64-1) 中所示。

#### **图 A.3. VLE 到 VLE 远程复制通信**

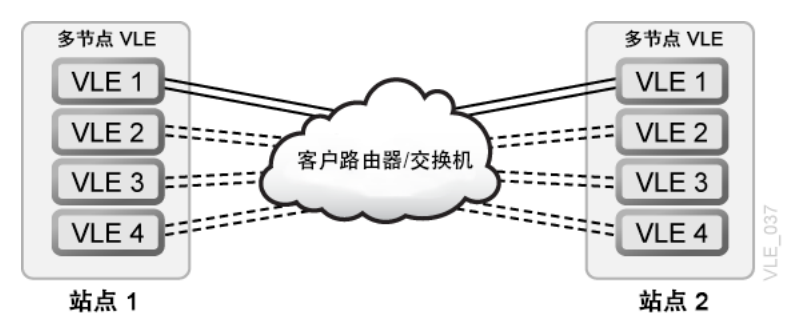

插槽 5 和插槽 8 中的底部端口通常预留给到远程站点上的其他 VLE 子系统的远程复 制通信。与使用 IFF/复制通信时一样,这些端口可以聚合为一个链路,也可以在不同 的子网上独立运行。

<span id="page-65-0"></span>[表 A.5 "VLE 远程复制链路"显](#page-65-0)示了此示例中可以用于远程复制通信的端口。

#### **表 A.5. VLE 远程复制链路**

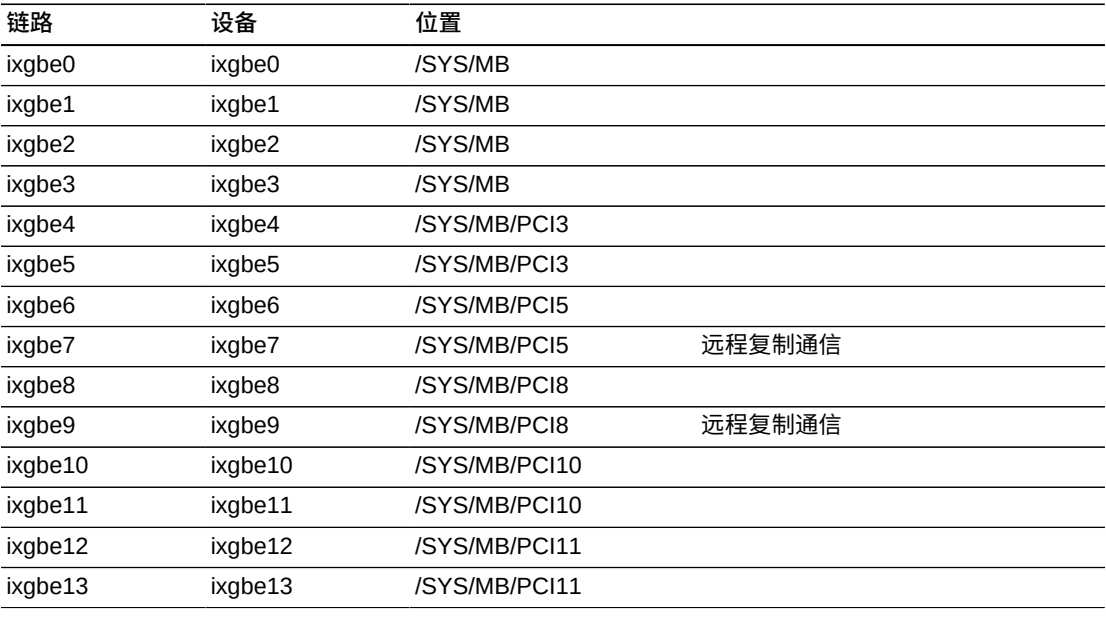

**注意:**

客户必须确保可以在所有远程复制网络和接口之间实现路由。

#### 此方案中的 VLE 连接:

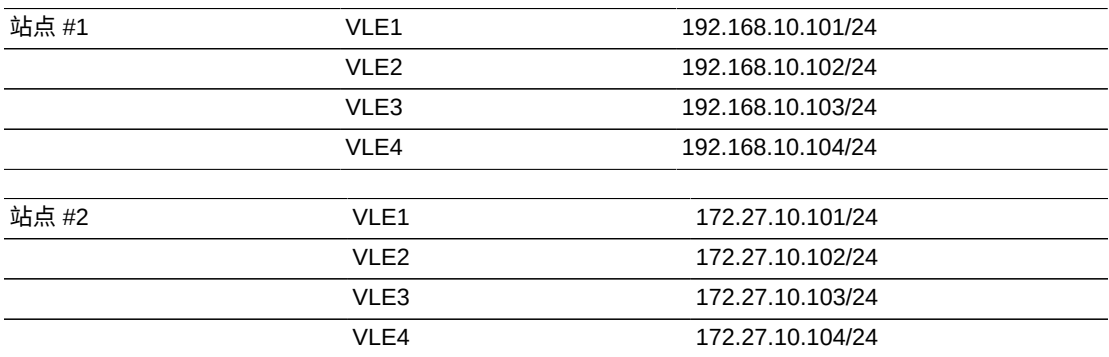

建议在每个站点的 VLE 节点之间至少建立一对 10 Gb 链路。不过,如果有网络带宽 可用,可以选择为其他节点建立更多链路。

# **附录 B**

# **附录 B. 控制污染物**

附录 B 阐述了有关控制污染物的要求。

## **环境中的污染物**

控制机房内的污染程度极其重要,因为空气颗粒物可使磁带库、磁带机和磁带介质受 损。在大多数情况下,肉眼看不见小于十微米的大多数粒子,但是这些粒子的破坏性 是最强的。因此,操作环境必须符合以下要求:

- ISO 14644-1 Class 8 环境。
- 每立方米空气颗粒物的总质量必须小于或等于 200 微克。
- ANSI/ISA 71.04-1985 规定的严重级别 G1。

Oracle 当前要求使用 1999 年批准的 ISO 14644-1 标准,但是随着 ISO 管理机构批准 任何 ISO 14644-1 更新标准,Oracle 将要求使用这些标准。ISO 14644-1 标准主要着 眼于颗粒物的数量和大小以及正确的度量方法,但并不关注颗粒物的总质量。因此, 还需要有总质量限制,因为机房或数据中心可能满足 ISO 14644-1 规范,但是由于机 房中存在特定类型的颗粒物,仍可能会损坏设备。此外,ANSI/ISA 71.04-1985 规范 还关注气态污染物,因为空气中有些化学物质更有害。以上所有三种要求与其他主要 磁带存储供应商设定的要求一致。

## **必需的空气质量级别**

粒子、气体和其他污染物可能会影响计算机硬件的持续运行。从间歇性干扰到实际组 件故障都可能属于其影响范围。机房必须设计为能够达到较高的清洁程度。空气浮 尘、气体和烟雾必须维持在确定的限制内,从而帮助最大程度地降低对硬件的潜在影 响。

空气颗粒物级别必须控制在 *ISO 14644-1 Class 8 环境*要求规定的限制之内。此标准 根据空气颗粒物浓度定义清洁区域的空气质量等级。此标准的粒子数量级小于办公环 境中标准空气的粒子数量级。十微米或更小的粒子对于大多数的数据处理硬件都有 害,因为它们往往大量存在,很容易避开许多敏感组件的内部空气过滤系统。计算机 硬件暴露给这些大量亚微粒子时,可能会导致部件移动、敏感接触以及组件腐蚀,从 而危及系统可靠性。

某些气体的浓度过高也会加速腐蚀并导致电子元件故障。在机房中特别要考虑气态污 染物,这是因为硬件的敏感性,也是因为正常的机房环境几乎是完全循环的。由于气 流模式的循环特性,机房中的任何污染物威胁都会加重。在通风良好的场所中可能无 需考虑的暴露级别在使用循环空气的机房中会对硬件造成反复攻击。防止机房环境暴 露于外部影响物的隔离措施也会使机房中得不到处理的不利影响物越聚越多。

对电子元件特别有害的气体包括氯化合物、氨及其衍生物、硫氧化物以及汽油烃。如 果缺少适当的硬件暴露限制,则必须使用健康暴露限制。

后续各节将详细讲述维持 ISO 14644-1 Class 8 环境的一些最佳做法,不过下面是必 须遵从的一些基本注意事项:

- 不允许带食物或饮料进入该区域。
- 禁止在数据中心清洁区域存放硬纸板、木材或包装材料。
- 确定单独区域用来将新设备从包装箱中取出。
- 必须首先隔离敏感设备以及该设备专门针对的任何空气,然后才能在数据中心内 进行施工或钻孔。施工将生成较高程度的颗粒物,会超过局部区域的 ISO 14644-1 Class 8 标准。干砌墙和石膏对存储设备尤其有害。

## **污染物属性和源**

机房中的污染物可能有许多形式,可能来自许多源。机房中的机械过程会产生危险的 污染物或搅动已落定污染物。粒子必须满足两个基本标准才被视为污染物:

- 它必须具有可能会导致损坏硬件的物理属性。
- 它必须能够迁移到它可能导致物理损坏的区域。

可能污染物与实际污染物之间的唯一区别是时间和位置。颗粒物质最可能迁移到其具 有空气传播性质时会进行损坏的区域。由于这个缘故,在确定机房环境的质量时空气 颗粒物浓度是一个非常有用的度量标准。根据局部情况,1,000 微米大的粒子会变为 具有空气传播性质,但是它们的有效寿命非常短,而且可以被大多数过滤设备阻止。 亚微颗粒物对于敏感计算机硬件更为危险,因为它们可以保持空气传播性质更长的时 间,而且更易于绕开过滤器。

## **操作员活动**

计算机空间内人的活动可能是一个干净机房内的最大污染源。正常活动会掉出组织碎 片,例如头皮屑、头发或者衣服上的纤维。开关抽屉或硬件面板或者金属对金属的任 何动作都会产生金属屑。只是走过地面也会搅动已落定的污染物,使其在空气中飞扬 并且可能造成危害。

#### **硬件移动**

安装或重新配置硬件会涉及大量底层地板活动,并且非常容易搅动已落定的污染物, 使之随着送风气流飞扬至机房的硬件上。这在底层地板未密封时尤其危险。未密封的 混凝土会将细微尘粒散布到气流中并且容易受到盐霜(通过蒸发或液体静压力带到地 板表面的矿物盐)影响。

#### **室外空气**

来自受控环境外部的未充分过滤的空气会带入无数污染物。气流会带动管道系统中的 过滤后污染物,这些污染物将被带入硬件环境。这在向下流动的空调系统中尤其重

要,在这样的系统中底层地板空隙用作送风管道。如果结构地板被污染,或者如果混 凝土板未密封,细颗粒物质(例如混凝土灰尘或盐霜)会被直接带入机房的硬件中。

## **存储的物品**

存储和处理不使用的硬件或用品也会是一个污染源。移动或处理起皱的纸箱或木质底 盘时会散布纤维。存储的物品不仅是污染源;在机房受控区域中处理这些物品会搅动 机房中已有的已落定污染物。

#### **外部影响物**

在负压环境中,相邻办公区域或建筑外部的污染物可以通过门缝或墙上的渗透区渗入 机房环境。农产品加工过程通常会涉及氨和磷酸盐,在制造区域会产生很多化学品。 如果数据中心设施附近存在此类行业,可能需要进行化学过滤。根据情况,还应该评 估汽车排放物、来自当地采石场或砖石制造设施的灰尘或者海雾的潜在影响。

#### **清洁活动**

不适当的清洁活动也会使环境恶化。常规或"办公"清洁活动中使用的许多化学品会损 坏敏感的计算机设备。应该避免使用["清洁过程和设备"一](#page-72-0)节中列出的具有潜在危险的 化学品。这些产品排放的气体或者产品与硬件组件直接接触会导致故障。建筑物空气 处理设备中使用的某些杀菌处理剂也不适用于机房,因为它们含有可危害组件的化学 物质或者不适用于再循环通风系统的气流。使用拖把或未充分过滤的真空吸尘器也会 导致污染。

采取措施来防止空气污染物(例如金属粒子、大气尘埃、溶剂蒸汽、腐蚀性气体、烟 灰、机载光纤或盐分)进入机房环境或在该环境中生成是非常必要的。缺少硬件暴露 限制时,应采用 OSHA、NIOSH 或 ACGIH 的适用人体暴露限制。

## **污染物影响**

空气颗粒物与电子设备之间的破坏性反应可以多种方式进行。干扰的方式取决于危机 事故的时间和位置、污染物的物理属性以及放置组件的环境。

#### **物理干扰**

如果硬粒子的抗拉强度比组件材料的抗拉强度大至少 10%,则该粒子会通过磨削或嵌 入来去除组件表面的材料。软粒子不会损坏组件表面,但是会聚集成斑块,干扰正常 运行。如果这些粒子是粘性的,它们会聚集其他颗粒物质。即使是非常小的粒子,当 它们聚集在粘性表面上或者由于静电电荷积聚而凝聚时,也会产生影响。

## **腐蚀失效**

由于粒子的固有成分或者由于粒子吸收水汽和气态污染物而导致的腐蚀失效或接触中 断也会导致故障。污染物的化学成分非常重要。例如,盐分从空气中吸收水蒸汽(核 化)后会增加。如果敏感位置存在矿物盐沉积,并且环境非常潮湿,这些盐分的大小 会增大,从而对装置产生物理干扰,或者会形成盐溶液而导致损害。

#### **短路**

粒子在电路板或其他组件上积聚会产生导电通路。许多类型的颗粒物本身不具有传导 性,但是它们在高水分环境中可以吸收大量水分。导电粒子导致的问题包括间歇故障 到对组件的实际损害和运转故障。

#### **热故障**

过滤设备的过早堵塞将导致气流受限,从而可能引起内部过热和磁头碰撞。硬件组件 上累积的厚尘埃层还会形成可能导致热相关故障的绝缘层。

## **室内条件**

数据中心受控区域内的所有表面都应该维持较高清洁水平。所有表面都应该由受过培 训的专业人员定期进行清洁,如["清洁过程和设备"一](#page-72-0)节中所述。应该特别注意硬件下 面的区域以及活动地板网格。硬件进气口附近的污染物更容易被传送到它们会产生损 害的区域。启开地板砖来到达底层地板时会使活动地板网格上累积的颗粒物在空气中 飞扬。

向下流动的空调系统中的底层地板空隙会起到送风箱的作用。该区域受到空调加压, 然后调节后的空气将通过通风地板进入硬件空间。因此,从空调传送到硬件的所有空 气必须首先经过底层地板空隙。送风箱中的不良状况会对硬件区域产生很大影响。

数据中心中的底层地板空隙通常仅被视为走线和走管的便利位置。一定要记住这也是 一个管道,并且假地板下面必须保持高度清洁。污染源可能包括腐化的建筑材料、操 作员活动或来自受控区域外部的渗透。通常,会形成颗粒物沉积,其中电缆或其他底 层地板物品形成气坝,使颗粒物落定和沉积。移动这些物品时,颗粒物将重新卷入送 风气流,从而被带入硬件中。

损坏的或未进行适当保护的建筑材料通常是底层地板污染源。未经保护的混凝土、砖 石块、灰泥或石膏壁板将随着时间流逝而腐化,从而向空气中散布细颗粒物。过滤后 空调表面或底层地板物品的腐蚀也会成为问题。必须定期对底层地板空隙进行彻底而 适当的净化以处理这些污染物。在任何净化过程中都只能使用配备了高效颗粒空气 (High Efficiency Particulate Air, HEPA) 过滤的真空吸尘器。未充分过滤的真空吸尘器 无法阻止细微粒子,这些粒子将会以很高的速度传过装置并在空气中飞扬。

未密封的混凝土、砖石或其他相似材料会持续腐化。在施工期间通常会使用密封剂和 硬化剂,这些材料通常用于保护地板以承受磨损,或者为施加地板材料而做准备,不 是针对送风箱的内部表面。虽然定期净化有助于处理松散颗粒物,但表面仍会随着时 间而腐化,或者因为底层地板活动而导致磨损。理想情况下,在施工时对所有底层地 板表面进行适当的密封。如果不是这样,将需要采取特殊预防措施来处理联机机房中 的表面。

有一点极其重要:在封装过程中仅使用适当的材料和方法。不适当的密封剂或措施实 际上会恶化它们本来要改善的条件,从而影响硬件的运行和可靠性。在联机机房中封 装送风箱时应该采取以下预防措施:

- 手动涂抹密封剂。在联机数据中心不适合使用喷洒技术。喷洒过程会使密封剂在送 风气流中飞扬,更可能会将电缆封装到地板中。
- 使用有色密封剂。通过着色可以在应用时看到密封剂,从而确保完全密封,而且着 色可以帮助标识将随着时间而被损坏或暴露的区域。
- 密封剂必须具有较高灵活性和较低多孔性,以便有效地覆盖主题区域的不规则结 构,并且最大程度地降低水分移动和水损。
- 密封剂不得释放任何有害污染物气体。行业中常用的许多密封剂都是高度氨化的, 或者包含可能对硬件有害的其他化学物质。这种气体排放不太可能导致直接的、灾 难性故障,但是这些化学物质通常将促进触点、磁头或其他组件的腐蚀。

有效封装联机机房中的底层地板是一项非常敏感和困难的任务,但是如果使用适当过 程和材料则可以安全执行该任务。

避免将吊顶空隙用作建筑通风系统的开放送风或回风管道。该区域通常非常脏并且难 于清理。通常,结构表面涂有纤维防火层,吊顶板和绝缘层也会向外散布。在过滤之 前,这是会对机房中的环境条件产生不利影响的无用暴露。吊顶空隙不要变为受压状 态非常重要,因为这将强迫脏空气进入机房。底层地板和和吊顶空隙中具有渗透区的 柱状物和电缆槽会导致吊顶空隙增压。

## **暴露点**

应该对数据中心中的所有潜在暴露点进行处理,从而最大程度地降低来自受控区域外 的潜在影响。机房的正压有助于限制污染物渗入,但是也有必要最大程度地减少机房 周围的缝隙。为确保正确维护环境,应该考虑以下各项:

- 所有门都应该紧贴门框。
- 使用密封垫和防尘刷,或处理所有缝隙。
- 在可能会意外触发自动门的区域,避免使用自动门。另一种控制方式是在远处放置 门触发器,从而使推车的人可以轻松开门。在高度敏感区域或者数据中心将暴露于 不良环境的区域,可能需要设计和安装人员活板门。使用中间存在缓冲区的两组门 有助于避免直接暴露于外部环境。
- 密封数据中心与邻近区域之间的所有渗透区。
- 避免与未实施严格控制的邻近区域共用机房吊顶或底层地板压力通风系统。

## **过滤**

过滤是处理受控环境中的空气颗粒物的一种有效方式。一定要充分过滤用于数据中心 的所有空气处理设备,以确保在机房内维持适当的条件。建议通过室内过程冷却方法 来控制机房环境。室内处理冷却器会对室内空气进行再循环。来自硬件区域的空气将 通过这些装置进行过滤和冷却,然后进入底层地板压力通风系统。压力通风系统将加 压,迫使调节后的空气进入机房,通过多孔砖,然后返回空调重新进行调节。典型机 房空气处理设备的气流形式和设计会产生比典型舒适冷却空调高得多的气体更换率, 所以与办公环境相比,空气过滤次数更加频繁。正确进行过滤可以捕获大量颗粒物。 室内安装的过滤器、再循环空调至少应达到 40% 的效率(大气尘点效率,ASHRAE 标准 52.1)。应该安装低级预过滤器来帮助延长更昂贵的主要过滤器的寿命。

因为通风或正压而进入机房受控区域的所有空气应首先通过高效过滤设施。理想情况 下,来自建筑物外部的空气应使用效率为 99.97%(DOP 效率 MILSTD-282)或更 高的高效颗粒空气 (High Efficiency Particulate Air, HEPA) 过滤设施进行过滤。昂贵 的高效过滤器应使用多层预过滤器进行保护,并且后者应该经常更换。低级预过滤器 (20% ASHRAE 大气尘点效率)应作为主要防线。下一组过滤器应该采用效率介于 60% 和 80% ASHRAE 大气尘点效率之间的折叠过滤器或袋式过滤器。

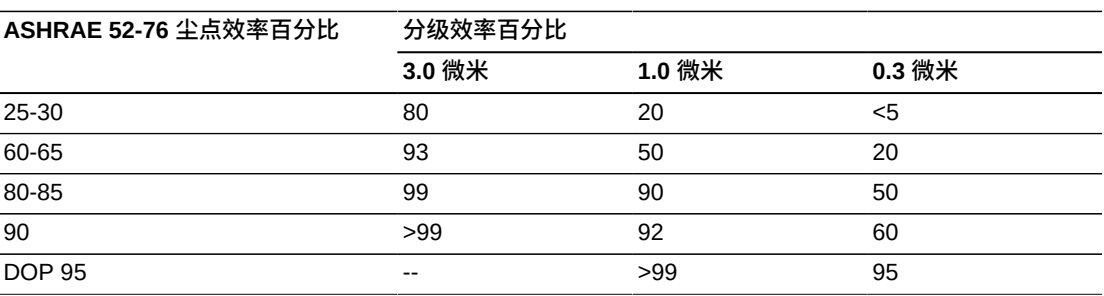

低效过滤器在去除空气中的亚微颗粒物时几乎完全无效。此外,使用的过滤器大小适 合空气处理设备也非常重要。过滤器面板周围的缝隙使空气在通过空调时可以绕过过 滤器。应使用适当材料(不锈钢面板或定制过滤器组件)填充所有缝隙或开口。

## **正压和通风**

将需要设计从机房系统外部引入空气以满足正压和通风要求。相对于未实施严格控制 的周围区域,数据中心应设计为处于正压状态。对更敏感区域实现正压是对通过机房 周边任何小缺口的污染物渗入进行控制的一种有效方式。正压系统设计为对数据处理 中心内的门口和其他入口点应用向外空气压力,从而最大程度地降低机房的污染物 渗入。应该只有很少量的空气进入受控环境。在具有多个机房的数据中心,应该对最 敏感区域进行高度加压。但是,极其重要的是,用于对机房正向加压的空气不能对机 房中的环境条件产生不利影响。从机房外部进入的所有空气都需要进行充分过滤和调 节,以确保其处于可接受的参数范围内。这些参数可以比机房的目标条件宽松,因为 进入的空气应该是很少量的。应基于引入的空气量以及对数据中心环境的可能影响精 确确定可接受的限制。

因为大多数数据中心都使用封闭的再循环空调系统,所以只需要引入很少量的空气来 满足机房成员的通风要求。数据中心区域内人口密度通常非常低;因而通风所需的空 气非常少。在大多数情况下,实现正压所需的空气很可能会超过满足机房成员所需的 空气。通常,不到 5% 的外部补充空气量应该就足够了(ASHRAE Handbook:第 17 章 "Applications")。对于每个成员或工作站,15 CFM 的外部空气量应该足以满足机 房的通风需要。
# **清洁过程和设备**

即使是设计完美的数据中心,也需要持续进行维护。设计方面有缺陷的数据中心可能 需要大量工作才能将环境维持在所需的限制内。硬件性能是导致数据中心需要高度清 洁的一个重要因素。

操作员认知是另一个考虑因素。维持相当高水平的清洁度将提升数据中心中成员对特 殊要求和限制的认知程度。数据中心成员或访客将十分重视受控环境,从而更可能采 取正确措施。任何维持相当高水平的清洁度且整洁、有条理的环境也将会博得机房成 员和访客的敬重。

当潜在客户参观机房时,他们会将机房的整体外观视为追求卓越和高质量所做的全部 努力的一个反映。有效的清洁计划必须包含专门设计的短期和长期措施。这些措施汇 总如下:

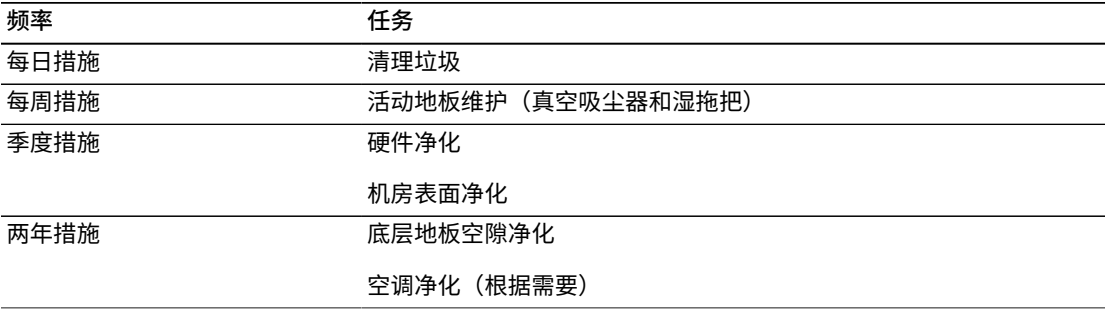

#### **每日任务**

此工作说明重点关注机房中每天丢弃的垃圾的清理。此外,在打印室或者有大量操作 员活动的房间中需要每天进行地板吸尘。

#### **每周任务**

此工作说明重点关注活动地板系统的维护。在一周内,活动地板会由于灰尘累积和瑕 疵而变脏。应对整个活动地板进行吸尘和湿擦。数据中心使用的所有真空吸尘器(用 于任何目的)都应该配备有高效颗粒空气 (High Efficiency Particulate Air, HEPA) 过 滤。未充分过滤的设备无法阻止更小的粒子,而仅是搅动这些粒子,从而恶化了它们 本来要改善的环境。拖把头和灰尘擦相应设计为非散布形式也是非常重要的。

数据中心内使用的清洁剂不能对硬件造成威胁。可能会损坏硬件的清洁剂包括具有以 下特点的产品:

- 氨化的
- 基于氯的
- 基于磷酸盐的
- 具有丰富漂白剂
- 基于石化的

• 地板除蜡剂或修补剂

使用建议的浓度非常重要,因为即使是适当的药剂,处于不适当的浓度时也可能会产 生损害。溶剂在整个工程中应维持在良好状况,应避免过度应用。

#### **季度任务**

季度工作说明涉及更加详细而全面的净化计划,并且仅应由经验丰富的机房污染控制 专业人员来执行。根据活动级别和存在的污染,这些措施应该每年执行三到四次。机 房所有表面都应该彻底净化,包括橱柜、壁架、机框、架子和支撑设备。高处的壁架 和照明设备以及通常可进入的区域应该根据需要进行处理或吸尘。垂直表面(包括窗 户、玻璃隔板、门等)应彻底进行处理。应在表面净化过程中使用浸渍了粒子吸附材 料的特殊灰尘布料。不要使用一般抹布或纤维布料来执行这些活动。在这些活动过程 中不要使用任何化学品、蜡类或溶剂。

应该从硬件所有外部表面(包括水平表面和垂直表面)去除已落定的污染物。还应该 处理装置进气口和出气口格栅。不要擦拭装置控制表面,因为可以通过使用轻微压缩 的空气净化这些区域。清理键盘和人身安全控件时还应该特别小心。使用特殊处理的 灰尘擦来处理所有硬件表面。应该使用光学清洁剂和防静电布料来处理显示器。不要 在计算机硬件上使用静电释放 (Electro-Static Discharge, ESD) 耗散化学品,因为这些 药剂对于大多数敏感硬件都有腐蚀和损害。计算机硬件已充分设计为允许静电耗散, 所以不需要任何进一步处理。彻底净化所有硬件和机房表面后,应该对活动地板进行 HEPA 吸尘和湿擦,如"周行动"中所详述。

#### **两年任务**

根据压力通风系统表面的状况和污染物累积程度,应每 18 个月到 24 个月对底层地 板空隙进行一次净化。在一年内,底层地板空隙经历大量活动,而这些活动会造成新 的污染物累积。虽然上述每周地板清洁活动将极大减少底层地板灰尘累积,但是一定 数量的表面灰尘将迁移到底层地板空隙中。将底层地板维持在较高清洁程度这一点非 常重要,因为此区域用作硬件的送风箱。最好在短期内执行底层地板净化处理,以减 少交叉污染。执行此操作的人员应该进行充分培训来评估电缆连接和优先级。应针对 可能的电缆处理和移动,对底层地板空隙的每个暴露区域单独进行检查和评估。在移 动电缆之前,应检查和充分使用所有捻接和插接连接。执行所有底层地板活动时必须 正确考虑空气分布和地板负荷。尝试维持活动地板完整性和适当的湿度条件时,应仔 细管理从地板系统去除的地板砖数量。大多数情况下,每个工程队在任何时候打开活 动地板都不能超过 24 平方英尺(六块砖)。还应该彻底净化活动地板的支撑网格系 统,首先用真空吸尘器吸走松散碎屑,然后用湿海绵擦拭累积的残渣。橡胶垫(如果 有)以及组成网格系统的金属框也应从网格机件中取下并使用湿海绵进行清洁。应该 记录和报告地板空隙内的任何异常状况,例如受损的地板悬挂物、地板砖、电缆和表 面。

# **活动和过程**

数据中心隔离是维持正常状况的一个不可或缺的因素。应避免在数据中心进行所有不 必要的活动,并且仅限于必要人员可以进入数据中心。应限制轮班等定期活动,并且 走动应限于远离硬件,从而避免意外接触。机房中工作的所有人员,包括临时员工和 保洁人员,都应该进行关于硬件的最基本敏感性的培训,从而避免不必要的暴露。数 据中心的受控区域应该与产生污染的活动彻底隔离。

理想情况下,机械或人工活动较多的打印室、检查分类室、指挥中心或其他区域不应 该直接接触到数据中心。这些区域的来往道路不应需要从主要数据中心区域经过。

# **索引**

# **B**

B 系列设备接地, 33

# **D**

电源 紧急控制,[30](#page-29-0) 电源线干扰,[34](#page-33-0) 多 VTSS 到 VLE,[61](#page-60-0),[62](#page-61-0) 多节点 VLE 通信, [64](#page-63-0)

## **E**

EPO[,30](#page-29-0)

### **F**

防火准则,[30](#page-29-1) 防止静电,[35](#page-34-0)

## **J**

紧急电源控制,[30](#page-29-0)

## **S**

收集所需信息,[42](#page-41-0) 输入电源要求,[33](#page-32-1) 数据中心安全,[30](#page-29-2)

### **V**

VLE 1.5 的网络更改, 59 VLE 到 VLE 远程复制通信, [65](#page-64-0)

### **W**

网络配置,[59](#page-58-1)